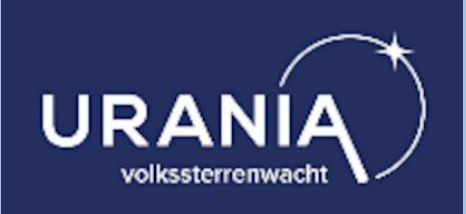

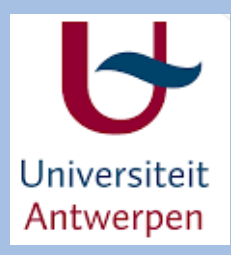

# Fotometrie:

#### 15 jaar waarnemingen met UAntwerpen

#### 29 februari 2024 WGAS

T. Alderweireldt

# Overzicht

#### • Inleiding

- Wat is astronomische fotometrie ?
- Historiek waarnemingsproject met UA
- Het materiaal : principes van CCD + kijker
- Maken van de opnames : Maxim DL
- Reductie van de waarnemingen : Iris of andere
- Resultaten UA project
	- 1. waarnemen lichtcurves planetoïden
	- 2. variabele sterren (HADS Delta Scuti)
	- 3. transits van exoplaneten
- Wat kan er nog meer
	- standaard fotometrische filters
	- Kleurindexen / Kleur-magnitude diagram -> HR
- Besluit:
	- Bijna 100 waarnemingsnachten
	- Veelzijdige introductie studenten fysica

#### Relatieve en Absolute fotometrie

- Relatieve (of differentiële) fotometrie:
	- Meest eenvoudige fotometrie
	- Vergelijken van helderheid van 1 variabel doelobject met gekende referentiesterren in zelfde beeldveld
	- Laat reeds enorm veel toepassingen toe
- Absolute (kleur) fotometrie:
	- Bepalen van de exacte magnitude van een doelobject
	- In geijkt fotometrisch systeem (zoals UBVRI Johnson Cousins)
	- Uitgebreide calibratie nodig:
		- ⚫ Werken met fotometrische standaard filters
		- ⚫ Atmosferische extinctie / refractie / Rayleigh scattering / ....
		- ⚫ Kleurcorrectie met Landolt catalogen

# Air Mass principe

- Effect van de aard-atmosfeer verwijderen:
	- terugrekenen naar een punt boven het zenit in de ruimte
	- Extinctie
	- Magnituden per 'air mass' correctie

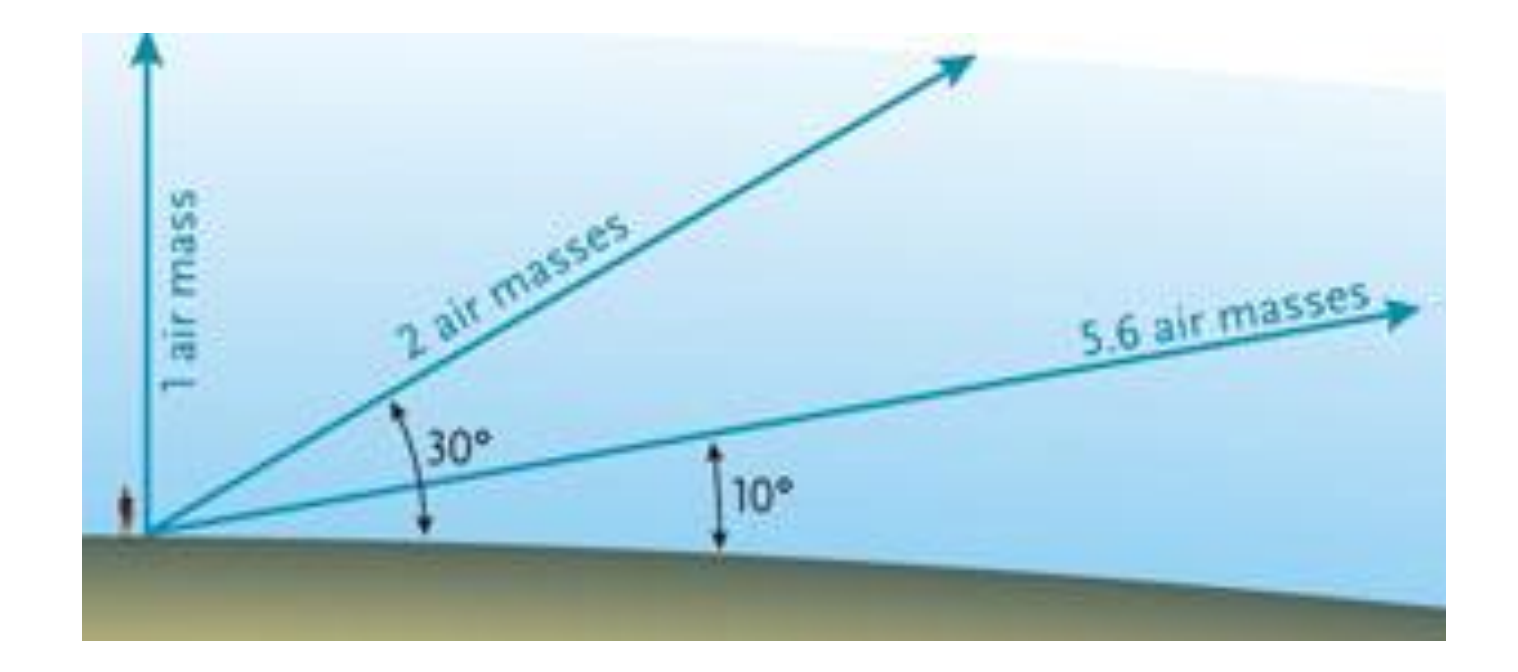

# Historiek

- Onstaan van fotometrie met PMT
	- Photo Multiplier Tubes
	- Werkpaard 1P21
	- Maakte het voor het eerst mogelijk om absolute lichtsterkte te meten
	- Eerder blauwgevoelig
	- Eerste fotometrisch filtersysteem: Johnson UBV banden

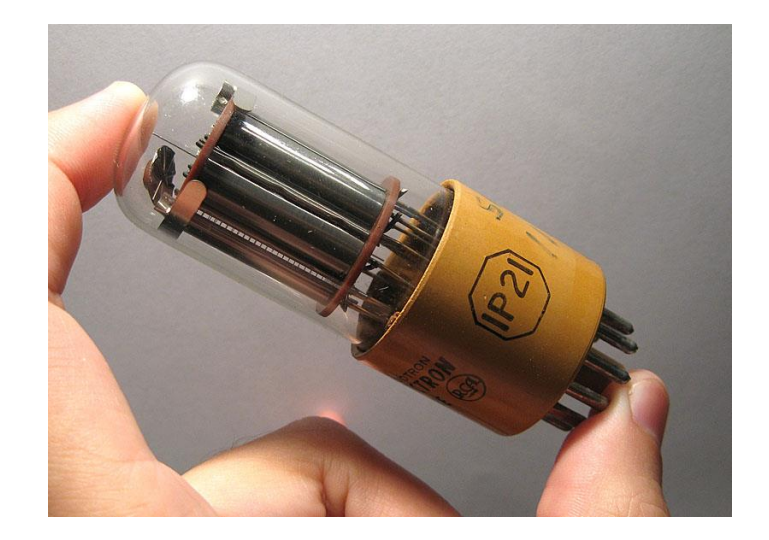

- Omslachtige opstelling achter telescoop
	- Slechts 1 object meetbaar via een slit

- Fotografische platen
	- moeilijk meetbaar

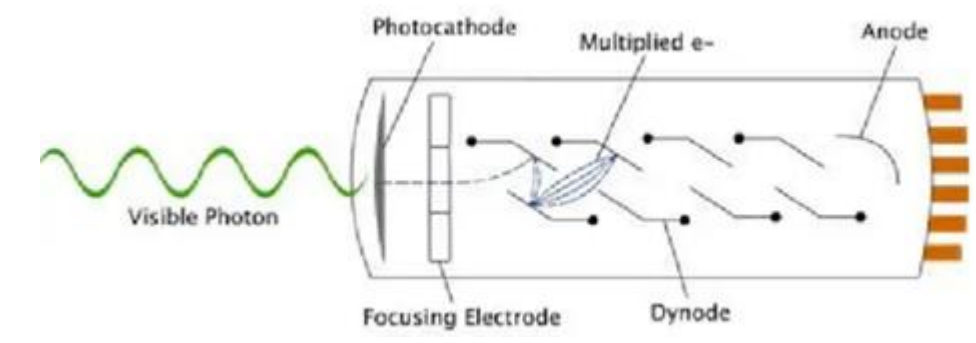

### Eerste fotometrisch systeem

- Johnson Morgan UBV systeem jaren 1950
	- Eerste goed gedefinieerde fotometrische standaard
- Johnson Cousins UBVRI systeem
	- In Jaren 1990 toegevoegd
	- Met opkomst computers konden ook volledige beelden uitgemeten worden veel productiever
- Nieuwste systeem
	- u'g'r'i'z' banden
	- gedefinieerd door Sloan survey
	- weinig verkrijgbare filters

#### Johnson-Cousins UBVRI filter curves

filter curves of WiFSIP Johnson Cousins UBVRI filters

03 ۱., V AN HANATIN

Transmission of Johnson-Cousins filters available for WiFSIP

Download ascii data for filters:

- U: Effective central wavelength 365.6nm,  $\bullet$
- B: Effective central wavelength 435.3nm,  $\bullet$
- V: Effective central wavelength 547.7nm, I
- R: Effective central wavelength 634.9nm,
- I: Effective central wavelength 879.7nm, F

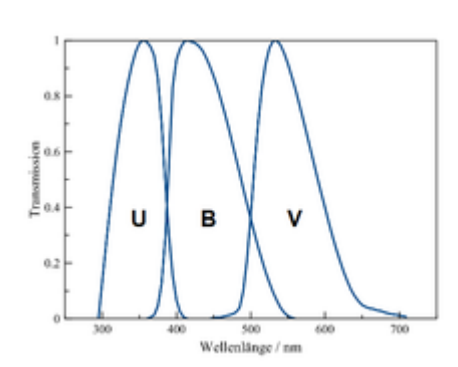

#### Relatieve fotometrie

- We vergeten voorlopig even alle kleur
- We bekijken wat allemaal mogelijk is door enkel relatieve vergelijking van helderheden in hetzelfde beeld.
- Heel wat projecten zijn reeds mogelijk
	- Eigen zonnestelsel (planetoïden)
	- Nabije variabele sterren
	- Transit van exoplaneten

### Waarnemingsprojecten met UA sinds 2007

- Opkomst CCD camera's (digitaal)
	- − Periode 1995-2000 (cookbook, ST4, ...)
	- − Duidelijk heel hoge gevoeligheid (QE > 80 %)
	- − Nieuwe mogelijkheden om alle objecten in het beeld te meten: veel meer data dan PMT's
- Vraag van Universiteit Antwerpen in 2007
	- − Prof. Tom Theuns
	- − Kunnen we bij Urania zo'n oefening met een CCD-camera opstellen voor studenten fysica?
	- − Eerste opstelling was dan snel gerealiseerd: meten van lichtcurves heldere planetoïden.

# Eerste resultaten in 2007: 243 Ida

- kijken door het sleutelgat: beeldveld ST7 = 6' x 4' (minder dan  $\frac{1}{4}$  van de maan)

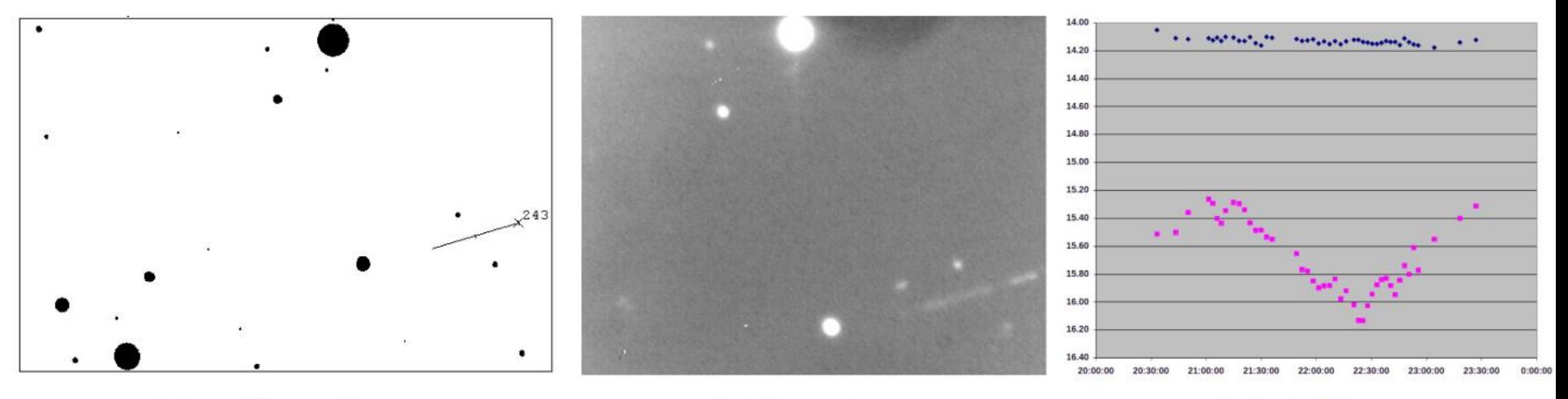

zoekkaartje

opname

lichtcurve

- heel klein beeldveldje: 765 x 510 pixels
- Ida magnitude 15.4 !
- GSC kataloog beperkt tot +/- 15
- slechts enkele Tycho sterren

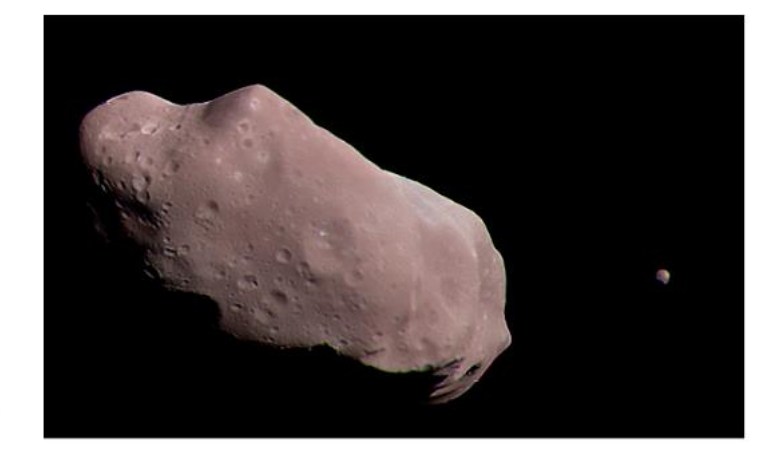

# Wat hebben we nodig voor fotometrie ?

- CCD camera
	- Huidige Urania SBIG ST8 XME (Project met UA)
	- Kodak KAF1601E CCD-chip microlensed
	- hoge quantumefficientie (tot 85%)
	- 1530 x 1020 pixels van 9 µ
	- volgchip TI 237
	- gekoeld door Peltierelement tot 30° beneden omgevingstemp.
	- minder thermische ruis (dark current)
	- Opnameformaat = FITS (flexible image transport system)
		- dit is een **16-bit** beeldformaat (65536 grijswaarden)
		- ASCII formaat, gemakkelijk verwerkbaar
		- tegenwoordig ook 32-bit
		- Hoge dynamische range

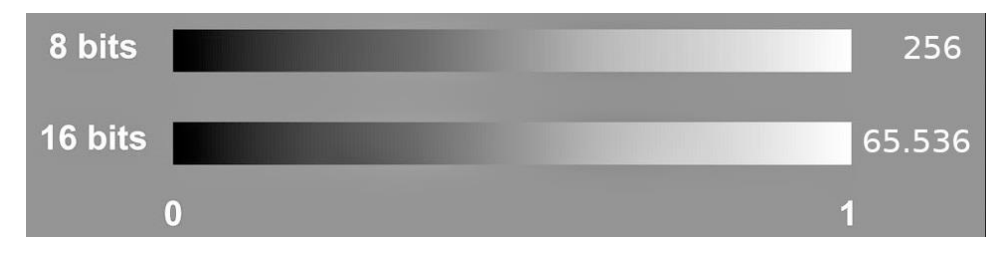

### Thermische ruis en koeling

- CCD halfgeleider chip
	- Elke pixel op de chip telt ladingen op gedurende een zekere belichtingstijd en wordt dan uitgelezen.
	- Gedurende die tijd wordt echter spontaan in de halfgeleider pixels ook 'thermische ruis' opgebouwd
	- Exponentieel effect met temperatuur
		- $t \Rightarrow$  thermische ruis vermindert met de helft om de 10 $^{\circ}$ C
		- $\Rightarrow$  Peltier koeling tot 30-40°C beneden omgevingstemperatuur
	- Ondanks koeling blijft het altijd nodig voor goed meetbare beelden om steeds een even lang 'belicht' **donker beeld** te nemen (enkel om de ruis te meten) en nadien af te trekken,
- CMOS chips
	- Nieuwere CMOS chips (fotografie) betere ruisonderdrukking
	- Veel minder uitleesruis dan CCD, maar worden toch gekoeld

# Flatfielding

- Correctie van een aantal optische fouten
	- Achtergrond gradient van storend maanlicht of lichtvervuiling
	- Optische effecten in het systeem zoals vignettering (lichtafval in de Cassegrain telescoop naar de randen van het beeld toe)
	- Stof op de spiegels van de kijker
	- Stof op het venster van de detector zelf (geeft onscherpe donkere vlekken of ringen op de achtergrond)
- Flatfield opname:
	- Uniform verlichte witte achtergrond
	- Luminescent paneel voor de kijker
	- Zelfde achtergrondfouten (zonder sterren)
	- Achtergrondfout verwijderen (deling achteraf)

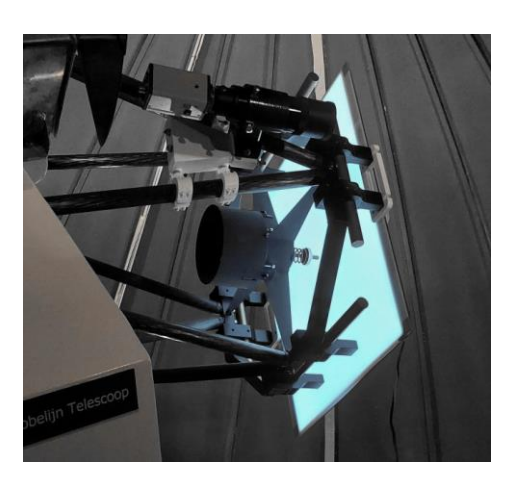

#### SBIG ST8 XME CCD camera

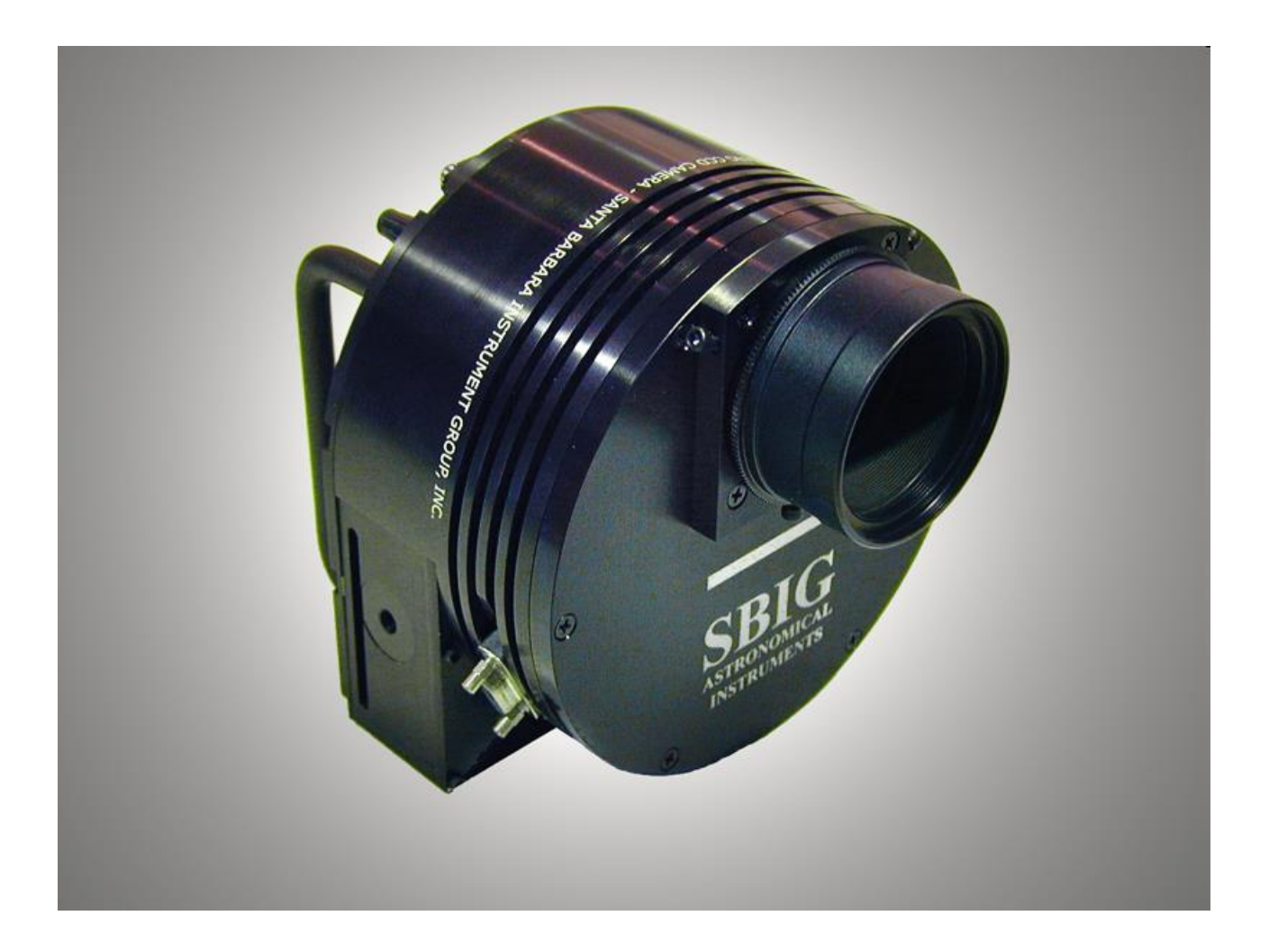

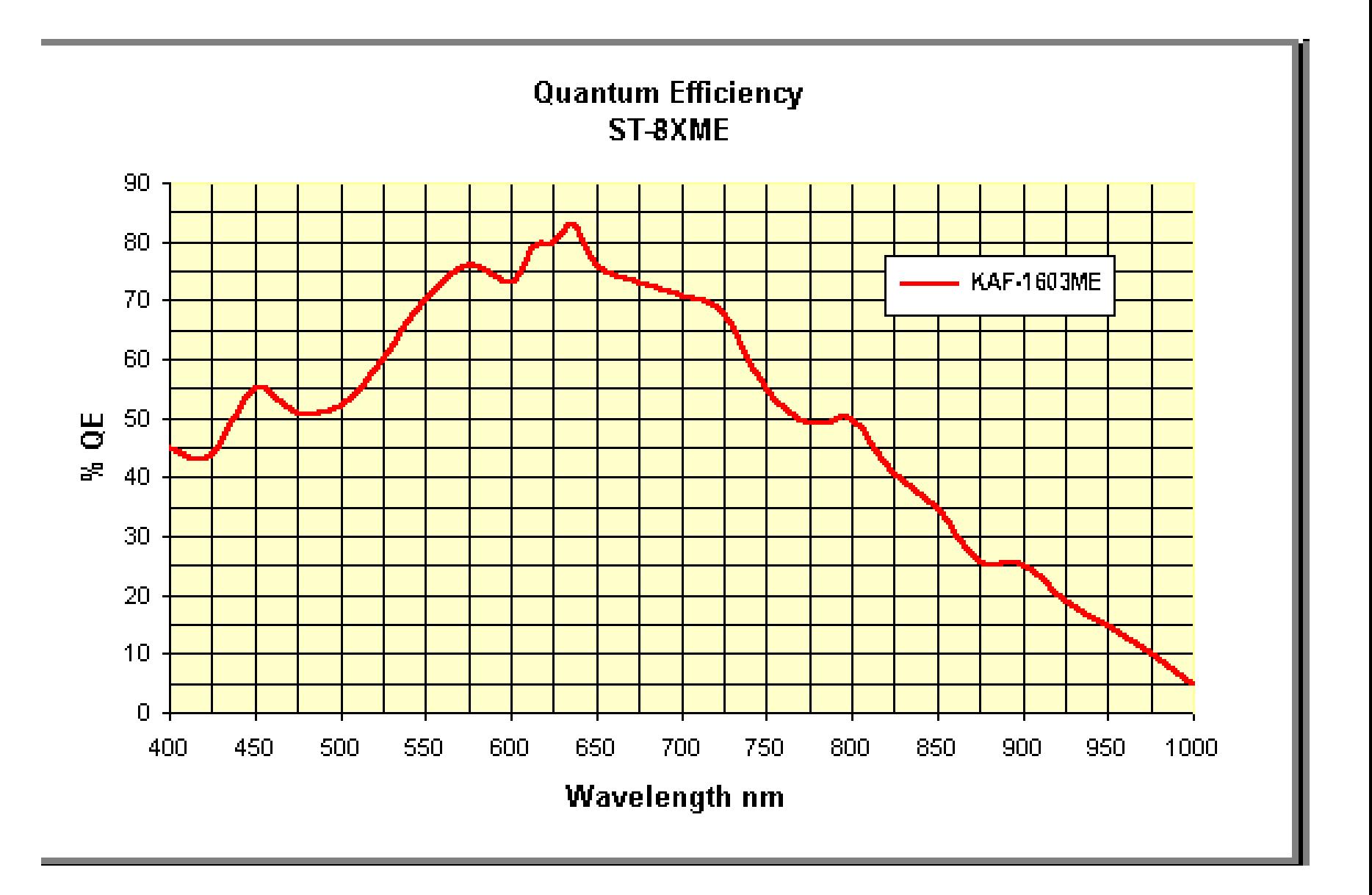

#### Automatisch volgen

- Nodig voor wat langere fotometrische belichtingen
	- Typisch voor lichtcurves maken we opnames van 30-120 sec
- CCD camera heeft een 2<sup>e</sup> kleine chip om te volgen
	- Via een gekozen volgster stuurt de camera correctiepulsen naar de montering van de kijker, om de volgster zo goed mogelijk op dezelfde positie te houden
	- Met de hoofdchip starten we ondertussen een reeks van langbelichte opnames om nadien fotometrisch uit te meten.
	- Handig om 2 chips in 1 camera te hebben.
- Er bestaan ook aparte volgcamera's
	- Veel amateurastronomen gebruiken een kleine webcam met kleine aparte volgkijker om met een apart programma (bv PHD2) automatisch te volgen.

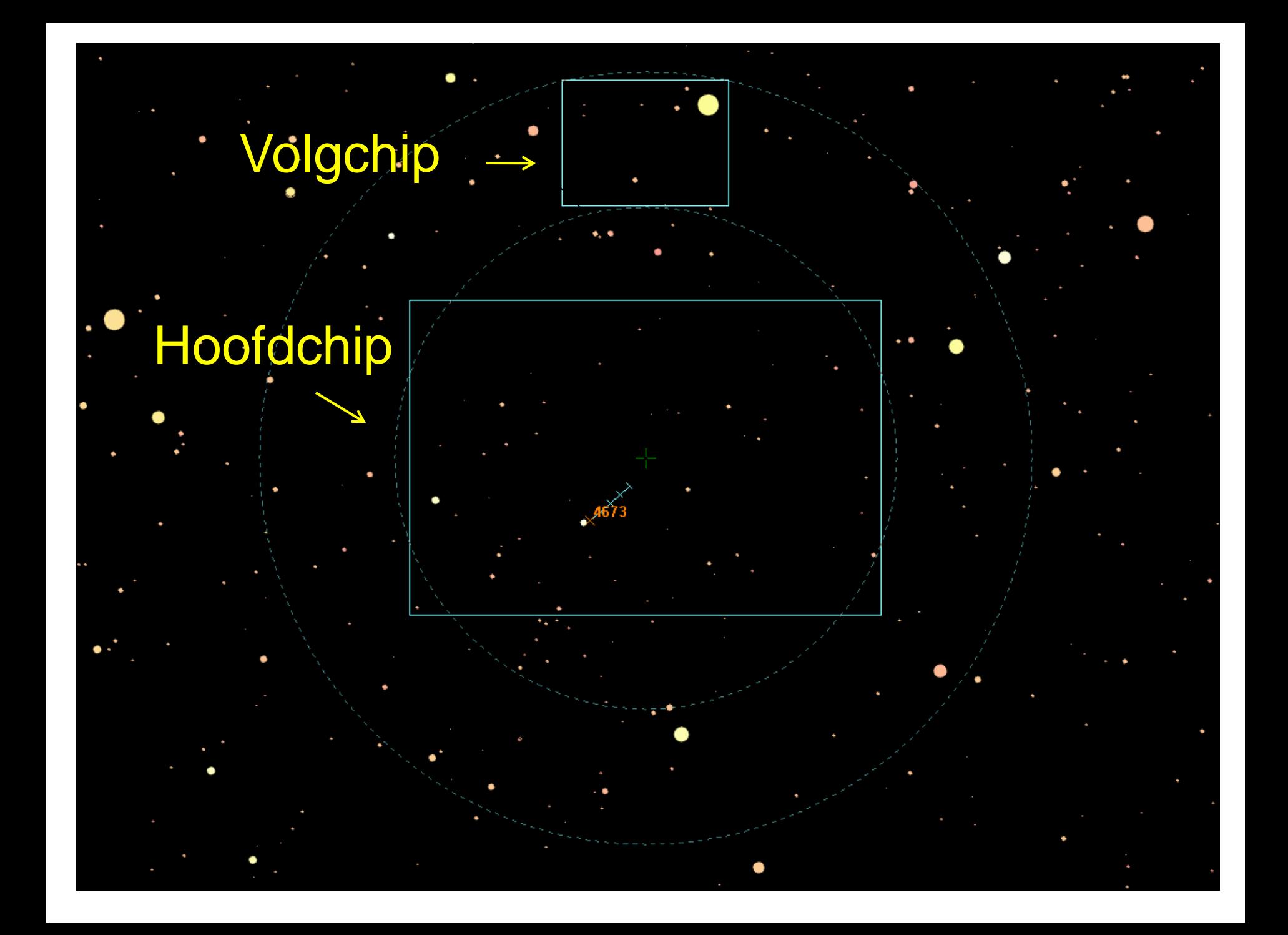

#### Voorbeeld zoekkaartje Guide 9.0

 $-|E| \times$ 

#### 13 Dec 2009 22:12:20 GMT (UT)

Go to Display Animation Overlays Tables Extras Help Settings.

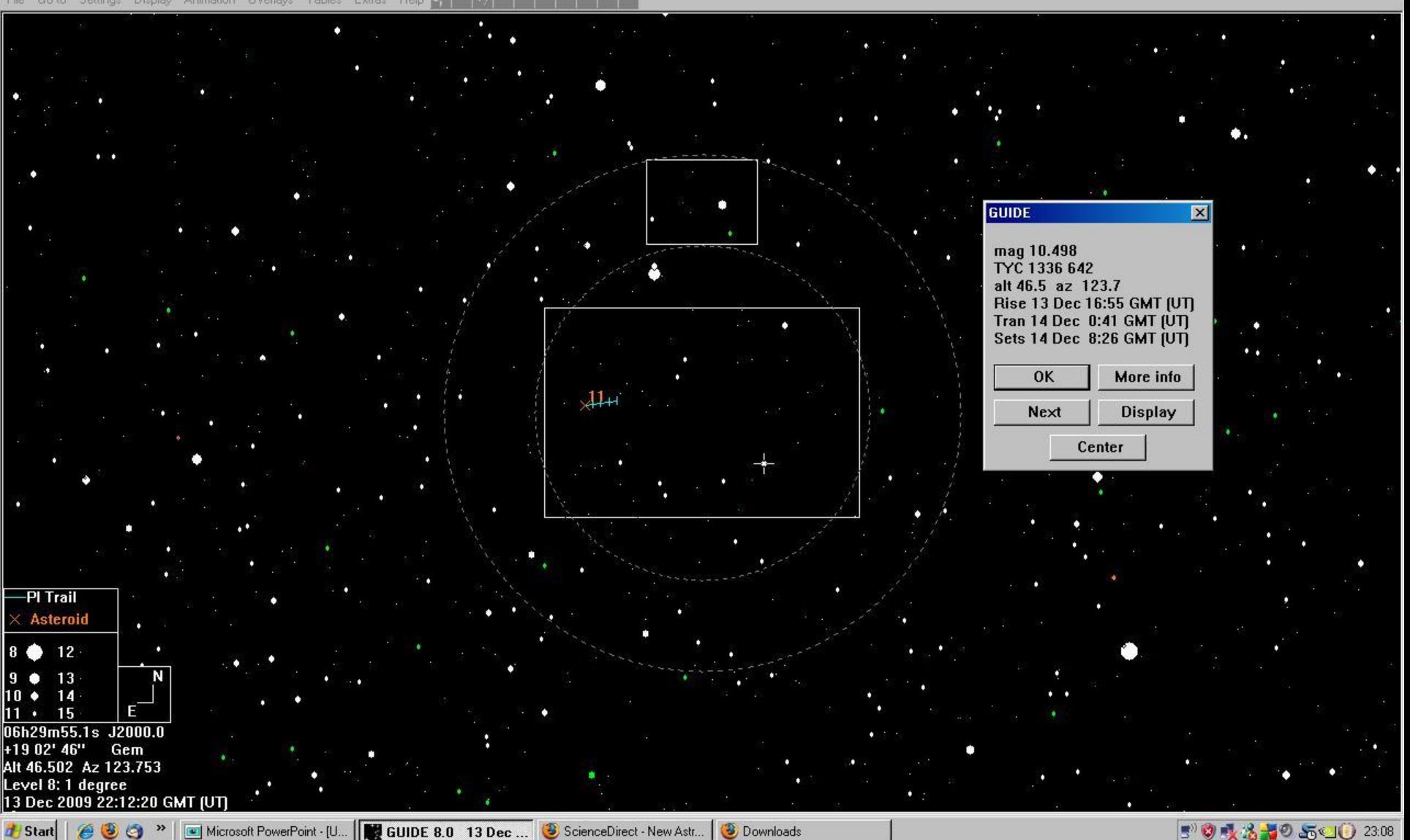

### Nieuwe CMOS camera (ZWO ASI 2600 MM)

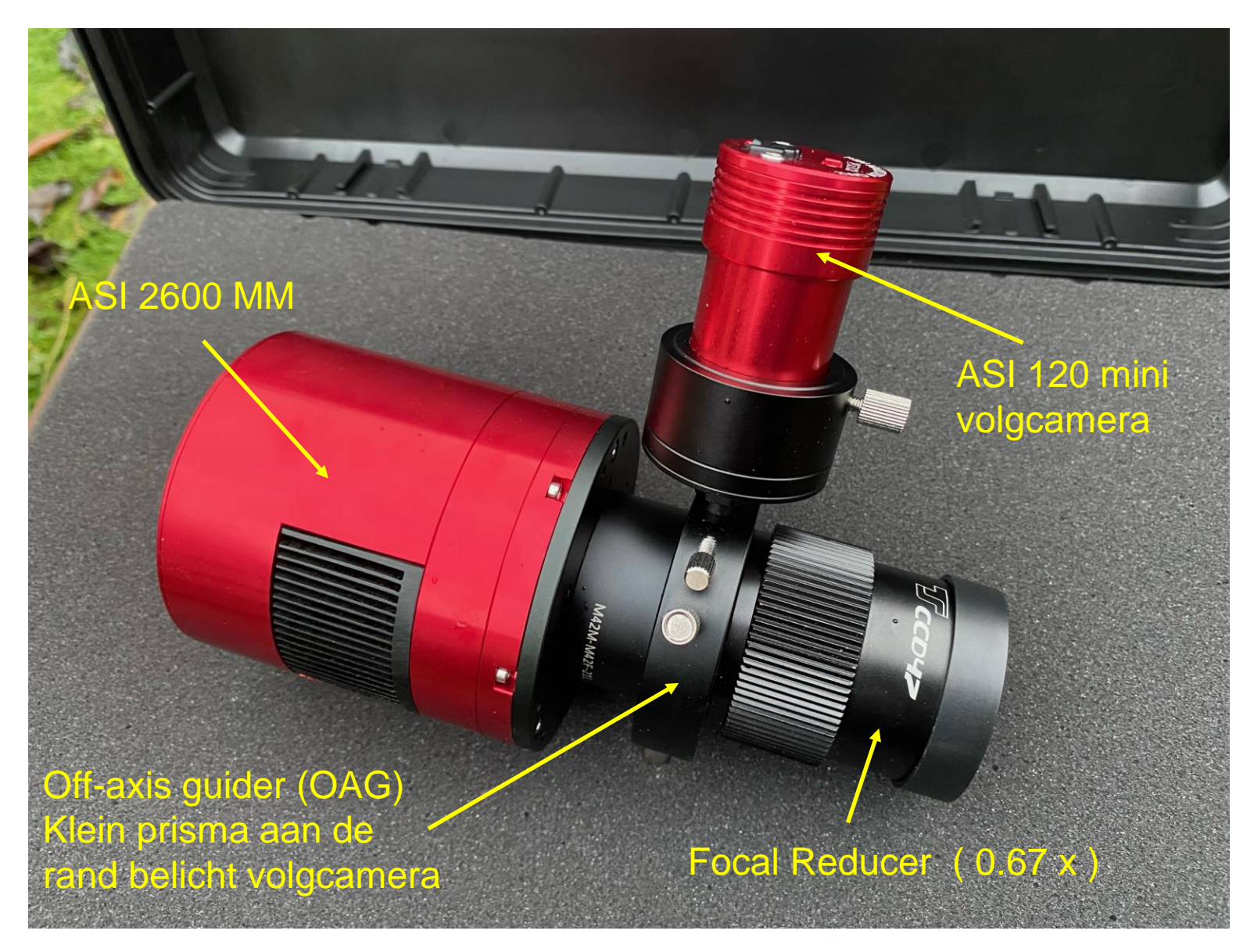

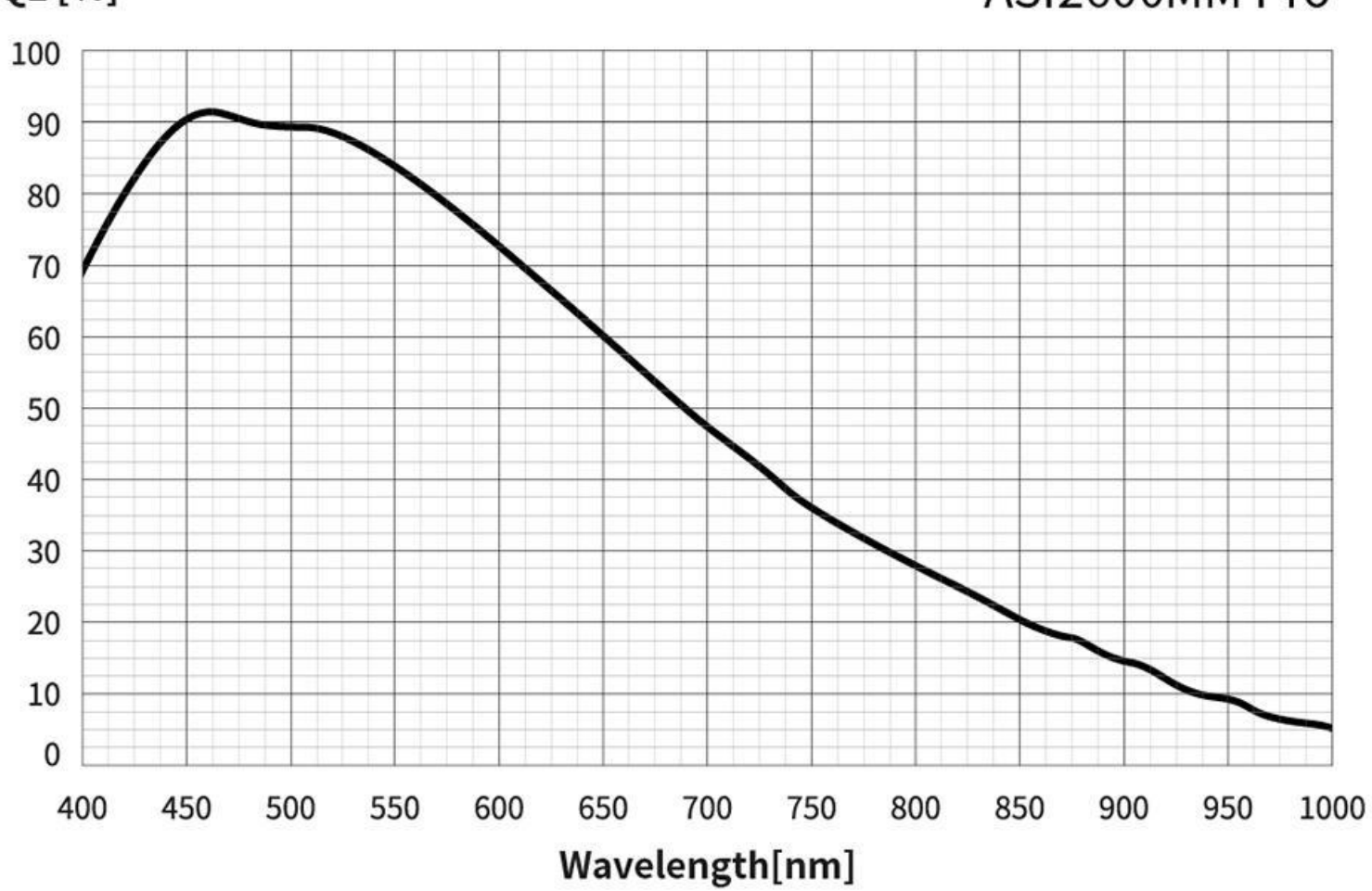

**QE** [%]

#### - ASI2600MM Pro

### ZWO ASI 2600 MM camera

- hoofdcamera
	- Veel kleinere pixels : 6248 x 4176 pixels van 3.76 µ
	- best in binning mode (2x2 of 3x3)
	- gekoeld door Peltierelement tot 30° beneden omgevingstemp
	- Focal reducer : 0.67 x
	- $-$  Beeldveld is dan 30' x 20' (ipv. 24' x 16' met ST8)
	- Opnames maken kan met NINA / ASI Studio
- Volgcamera (ASI 120MM mini)
	- Volgen in principe met OAG (off-axis guider met prisma)
	- Indien te weinig heldere sterren kan het ook via de volgkijker
	- Apart volgprogramma nodig : PHD2 (kan vanuit NINA gestuurd worden)

### Telescoop toren Urania

- 40 cm Cassegrain kijker
- Brandpuntsverhouding F/10
- brandpuntsafstand 4000 mm (met reducer ~2000 mm)
- Handbediening CB-2 (zie docum.)

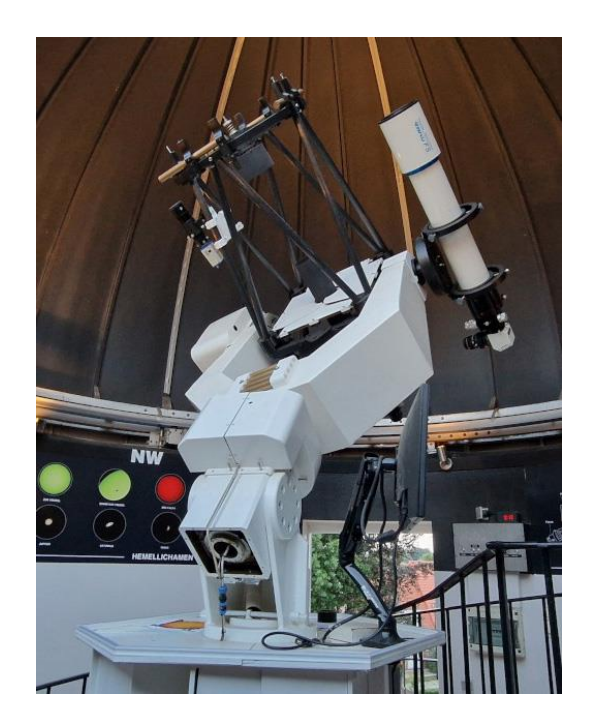

- GO TO montering (poolas afstelling is OK!)
	- in principe calibreren op heldere ster in de buurt van target
	- in de winter Aldebaran (Alpha Tauri) of Betelgeuze (Orion)
	- naar de lente toe dikwijls Regulus (Alpha Leonis)
	- dan GOTO met Sky 6 of coördinaten "starhoppen" naar gewenste target
- Flatfield paneel (elektroluminescent)

### Status Warm Room Toren Urania

- Soms erg koude waarnemingsavonden in winter:
	- altijd 10°C kouder dan je verwacht met de koepel open
- Computer op tussenverdieping geplaatst :
	- 1 scherm + klavier boven (installeren en focusseren)
	- 1 scherm + klavier in warm room met KVM switch
	- Maxim-DL5 installatie voor opnames en autoguiding
	- USB-verleng hub boven voor ST8 camera + scherm
	- GOTO mogelijk met 'The Sky 6' (nauwkeurigheid is nu beter na recent afstellen poolas)
- CB2-handbediening
	- enkel aan de kijker bedienbaar, nog niet in warm room

### Praktisch opnemen van ruwe CCD beelden

- **Darkframe** : enkele aan begin en einde van reeks
	- thermische ruis (hot pixels) verwijderen
	- dark current daalt exponentieel (halveert per 8°C)
	- even lang belichten als lightframe, temperatuurafhankelijk
- **Lightframe** opnamereeks
	- typisch 30, 60 of 120 sec per beeld
	- indien object te zwak, kunnen beelden opgeteld worden
	- autoguiding moet lopen
- **Flatfield**
	- resterende optische fouten verwijderen, stof op lenzen, …
	- bij schemering, op wit scherm of mediaanflat
- **Bias :**
	- uitleesruis, zit al in de darkframe
	- mee afgetrokken met 'flat dark' opname

### Verwerking van de resultaten

- Ruwe beelden eerst individueel bewerken
	- dark frame aftrekken (Raw Dark)
	- delen door flatfield Final =
	- bias of uitleesruis is inbegrepen (Flat Flatdark)
- 

- Fotometrisch uitmeten
	- omzetten van 'lichtberg' van object naar instrumentele magnitude
	- eventueel met fotometrische filters (bv. UBVRI standaard)
	- aperture photometry (ringenmodel)
	- $-$  PSF = point spread functie fitten
	- helderheid object vergelijken met goed gekende referentiester (Bv. Tycho 2 stercataloog of UCAC 4)
	- bij voorkeur twee of meer referentiesterren uitmeten ter controle

#### **Ruw beeld**

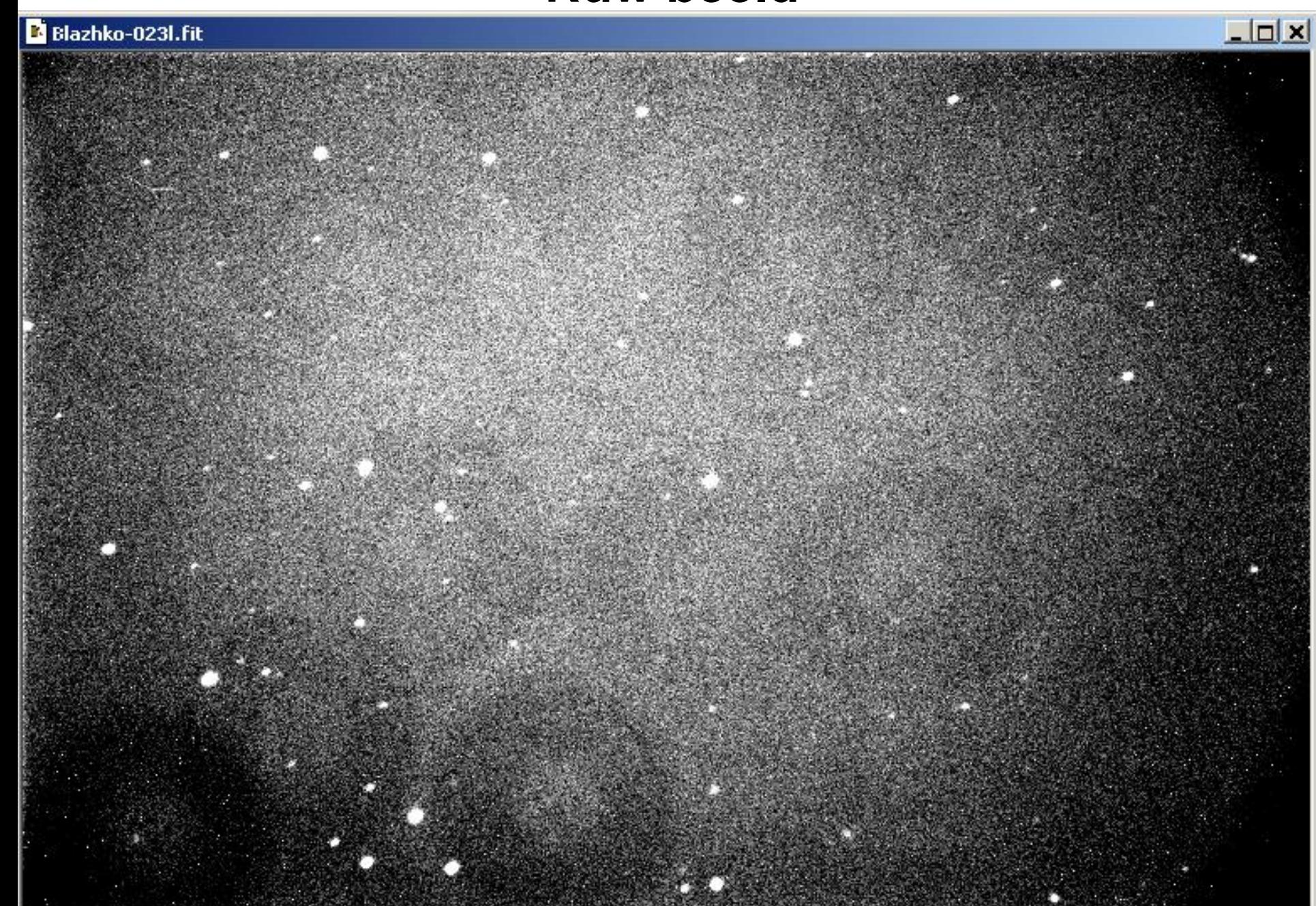

#### **Dark frame**

#### Blazhko-002d.fit

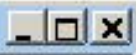

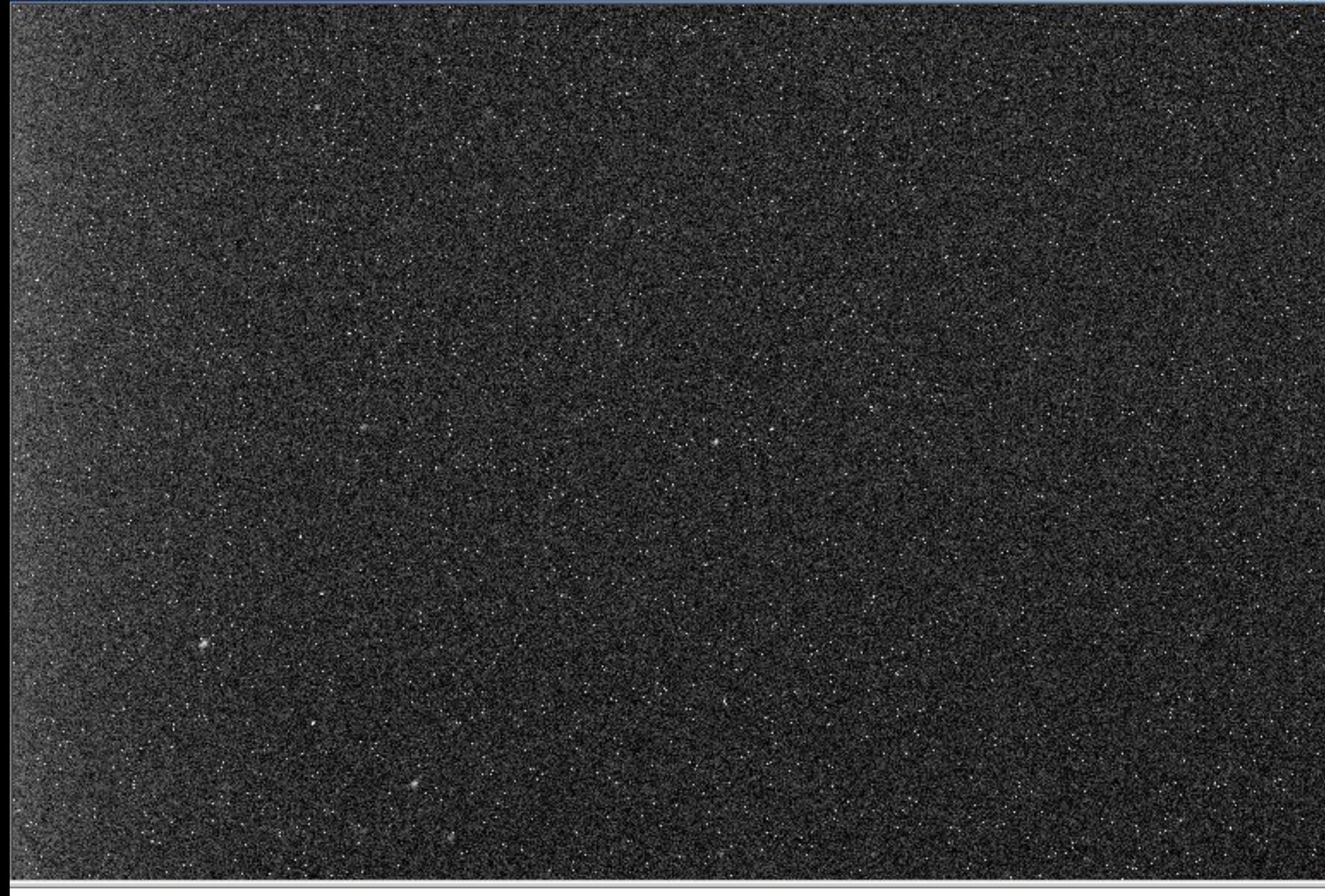

#### **Flatfield**

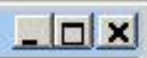

#### **Bewerkt beeld**

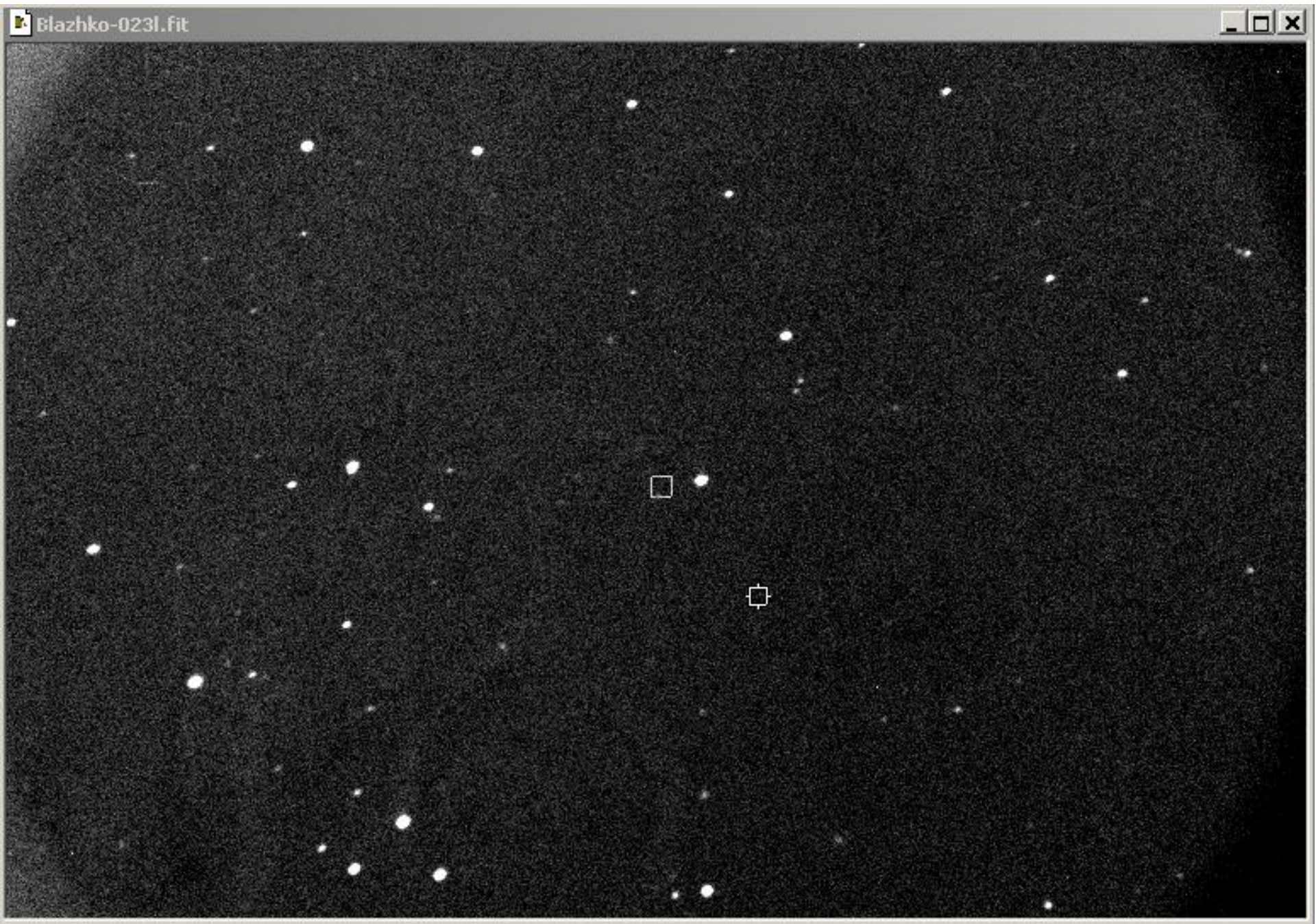

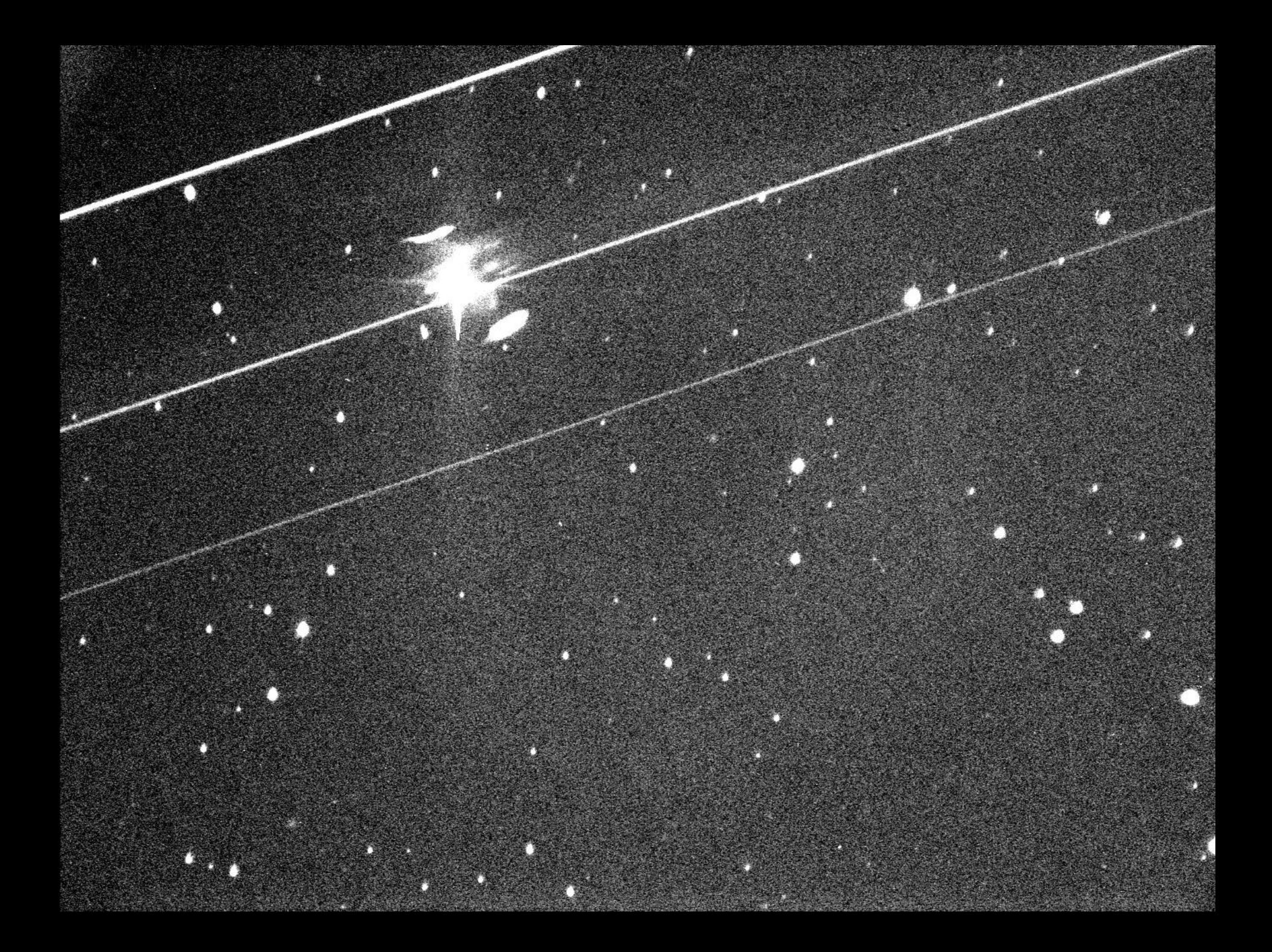

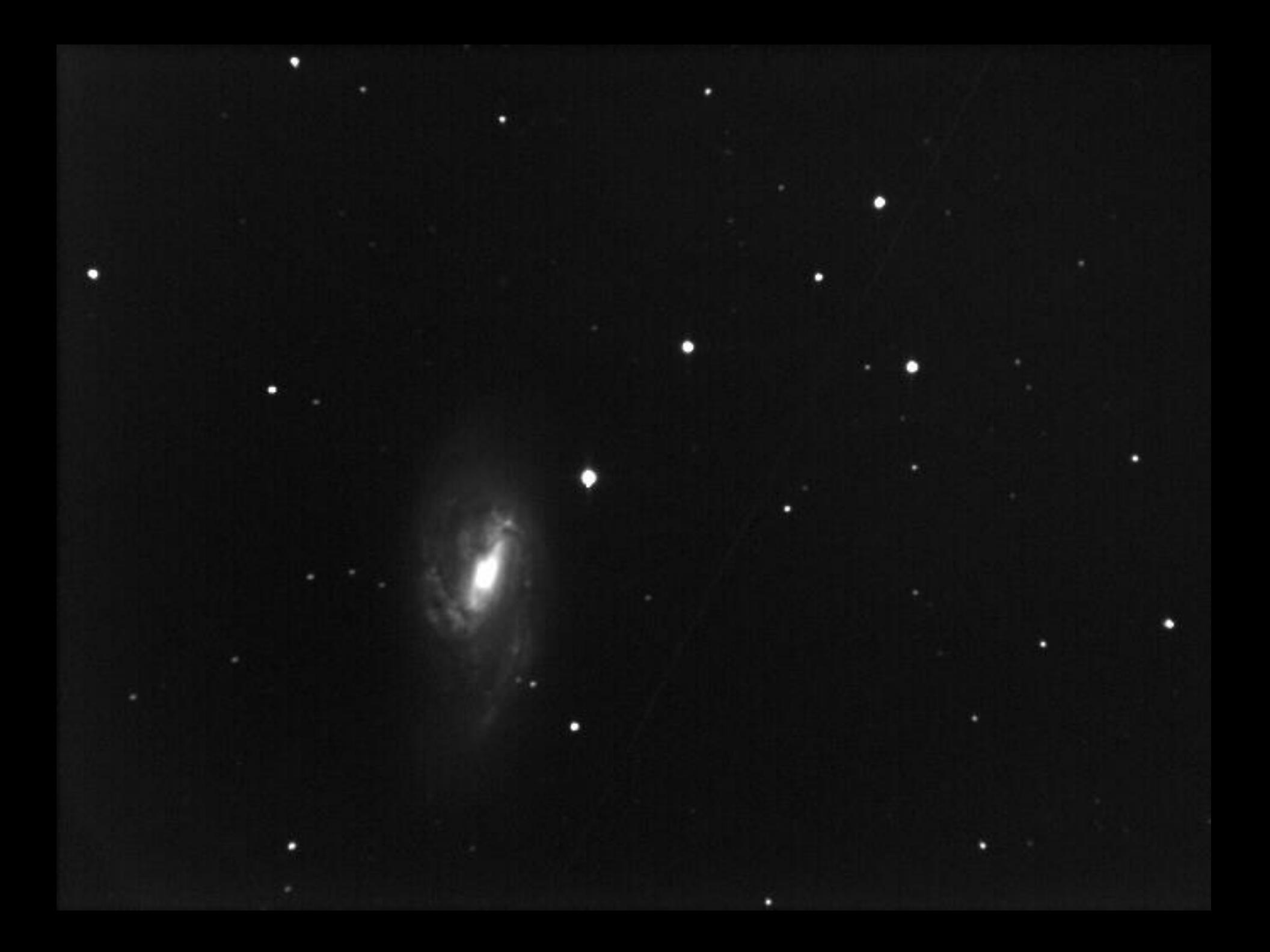

#### Omzetten van de beelden in lichtcurves

- **Uitmeten van de opnames:**
	- Na aftrekken van dark frame en deling door flatfield
- **Meten van het doelobject : planetoïde of ster of andere**
- **Meten van enkele omliggende referentiesterren**
	- Uit gekende stercatalogen (Tycho2 / UCAC / Gaia DR3)
	- Mogen zelf niet variabel zijn natuurlijk
- **Verschil bepalen:**
	- Tussen gemeten magnitude van doelobject en gemiddelde van de gekende referentiesterren
- **Meetmethodes:**
	- Aperture fotometrie : ringenmodel rond het object
	- PSF-fit : passen van een 'point spread functie'
- **Programma's zoals Iris kunnen dat automatiseren**

# Aperture Photometry (ringenmodel)

#### – **Ring 1:** Ster

- net rondom de lichtvlek van de te meten ster
- enkele aan begin en einde van reeks

#### – **Buitenste Ring : Achtergrond**

- Nooit helemaal donker
- Gemiddelde achtergrond aftrekken

#### – **Resultaat:**

- Totale lichtflux ster
- Aantal counts
- Instrumentele magnitude
- **Magnitude:**

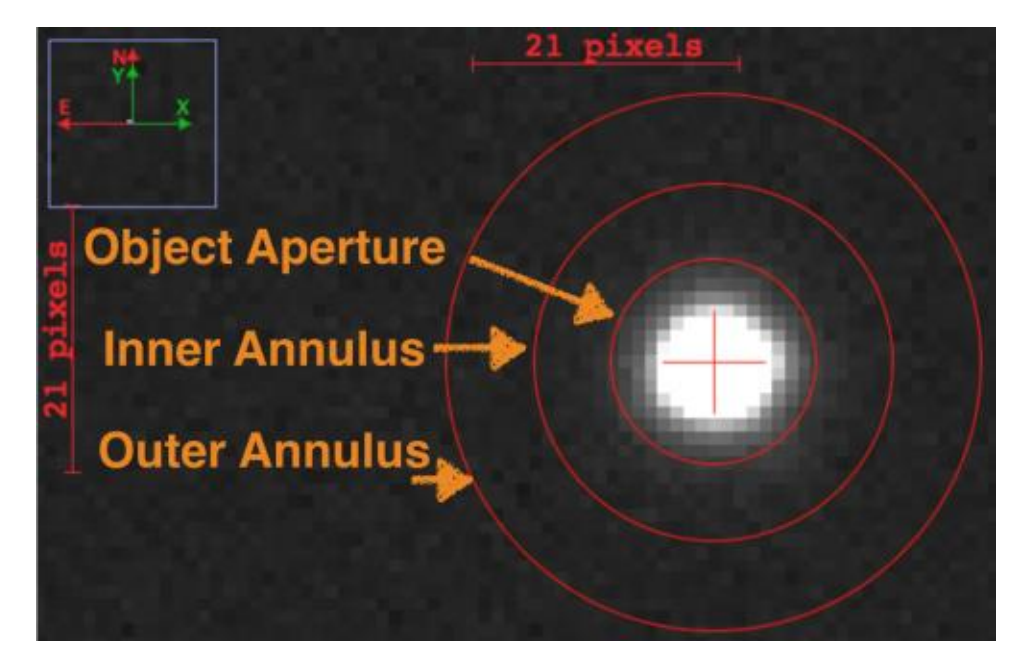

– Omzetten van gemeten lichtflux in magnitude (logaritmische schaal)

### PSF – fit (Point Spread Functie)

wiskundig model met een 2D Gauss profiel

- Zo goed mogelijk passen op vorm van de ster en achtergrond
- Door turbulentie van de atmosfeer is het sterprofiel gaussiaans
- Veel programma's kunnen dat automatiseren (Iris AstroImageJ)

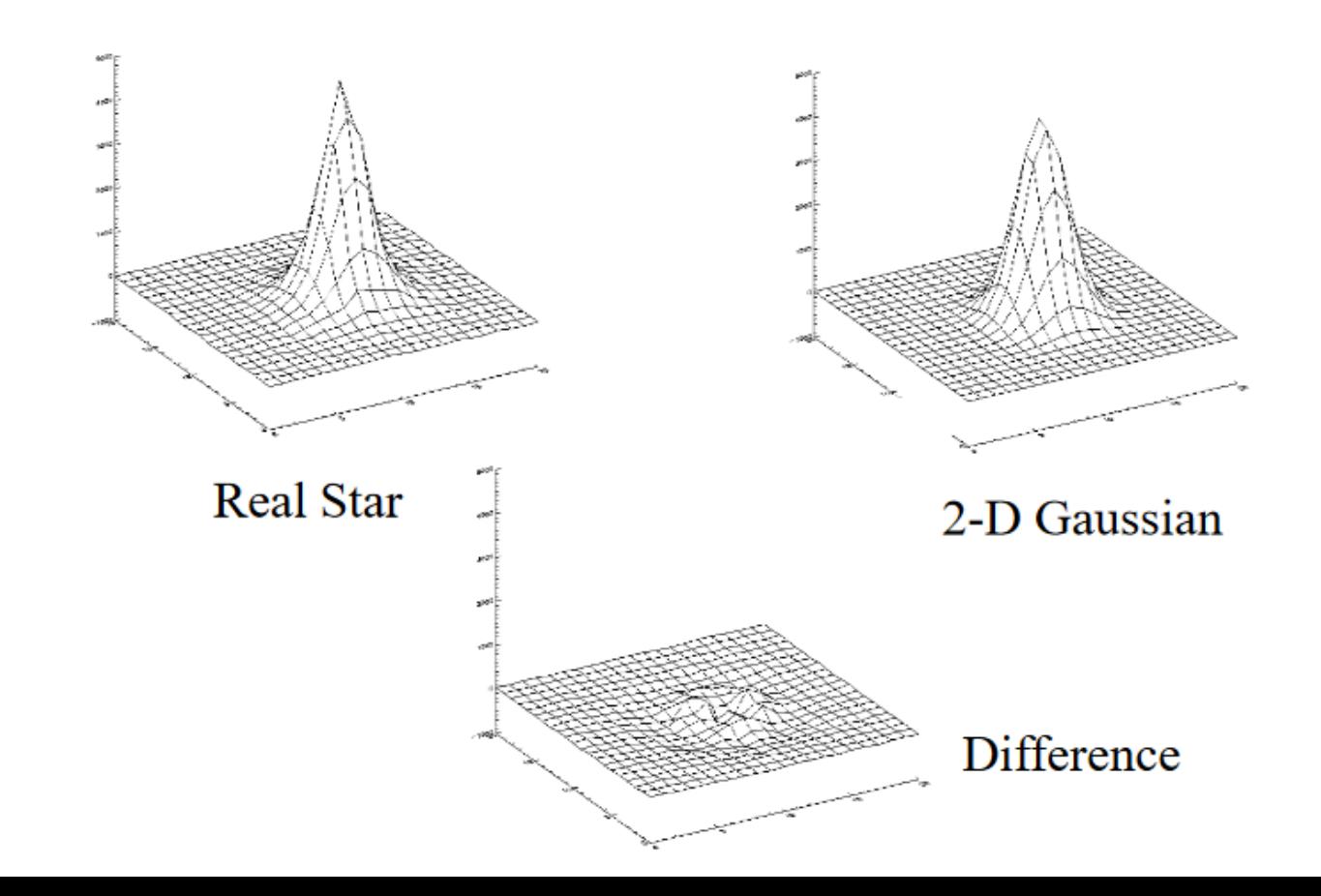

#### Uitmeten met Iris

Reductie software

- Vele mogelijkheden
- Iris (Christian Buil) educatief goed :
	- − toont alle verwerkingsstappen : dark, flat, bias
	- − Heeft een scripttaal voor automatisering
	- − Kan dus een hele reeks waarnemingen verwerken
	- − Kan een bewegende planetoïde volgen
		- Staan niet stil zoals sterren!
		- ⚫ 'Aperture ring' moet kunnen volgen
		- ⚫ Je kan de bewegingssnelheid ingeven

#### Nu nog meer automatische software (met platesolving)

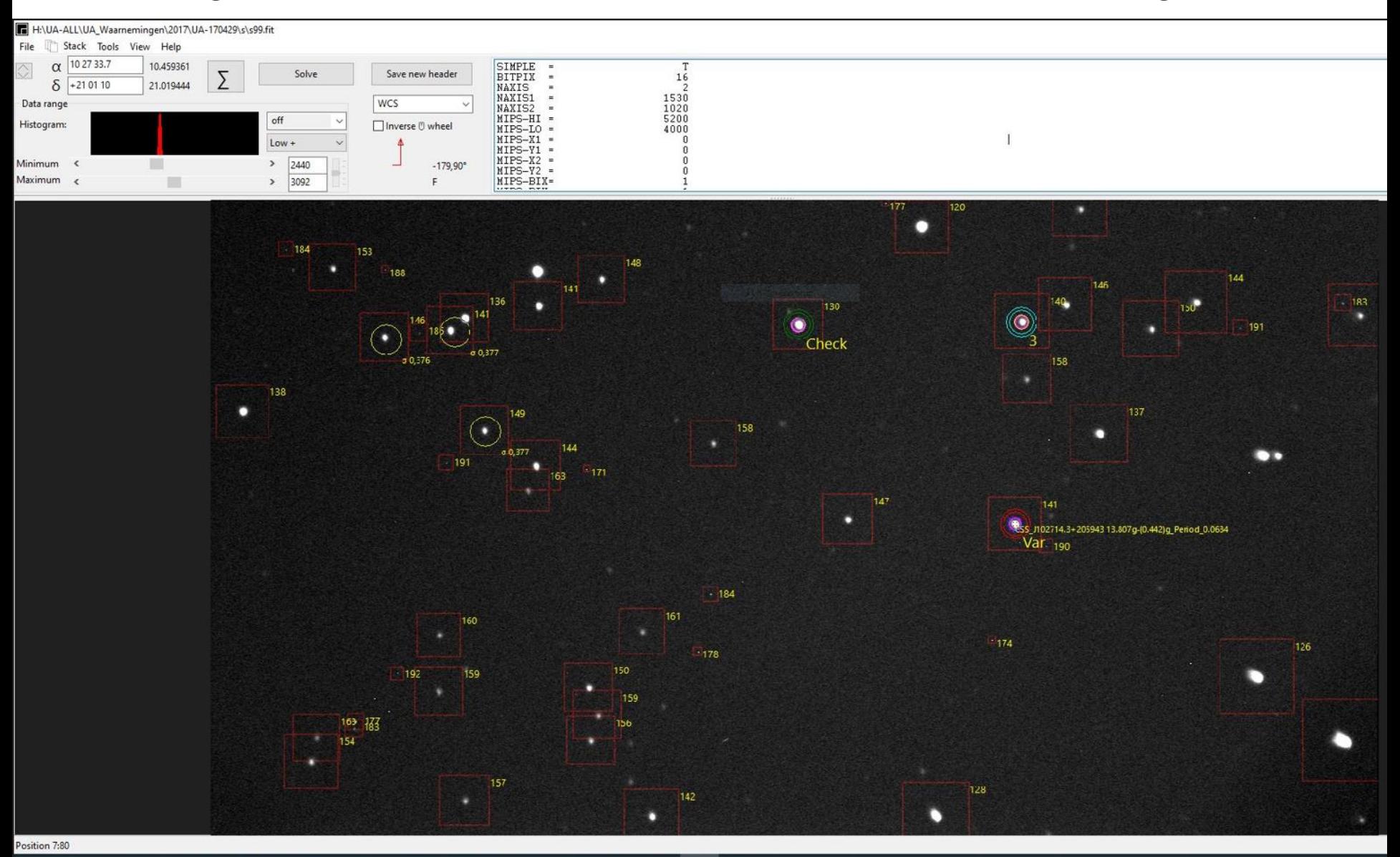

#### Resultaten 1 : Asteroïden

meten van lichtcurves laat heel wat projecten toe:

- Asteroïden
	- bepaling van rotatieperiode, amplitude en oriëntatie poolas door fitten van ellipsoïde
	- vaststellen of een asteroide binair is door oplossen van de onregelmatigheden in de lichtcurve
	- bepaling van 3D vorm-model van de asteroide door deconvolutie van de lichtcurve (M. Kaasalainen)
	- CALL website biedt verschillende interessante targets

<https://minplanobs.org/mpinfo/php/lcdb.php>
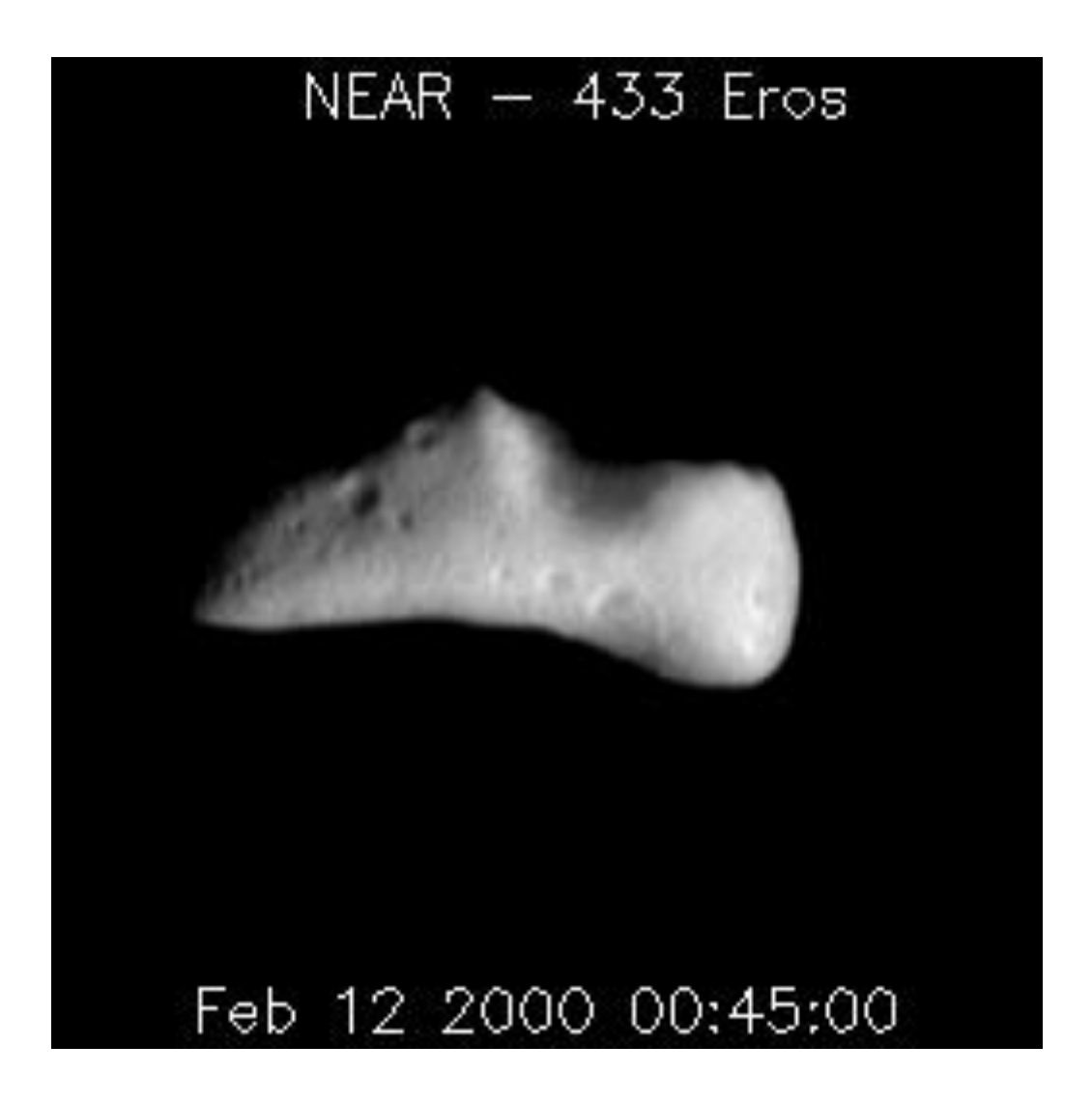

#### Lightcurve of asteroid 122 Gerda

**Sunflower Observatory 739** 

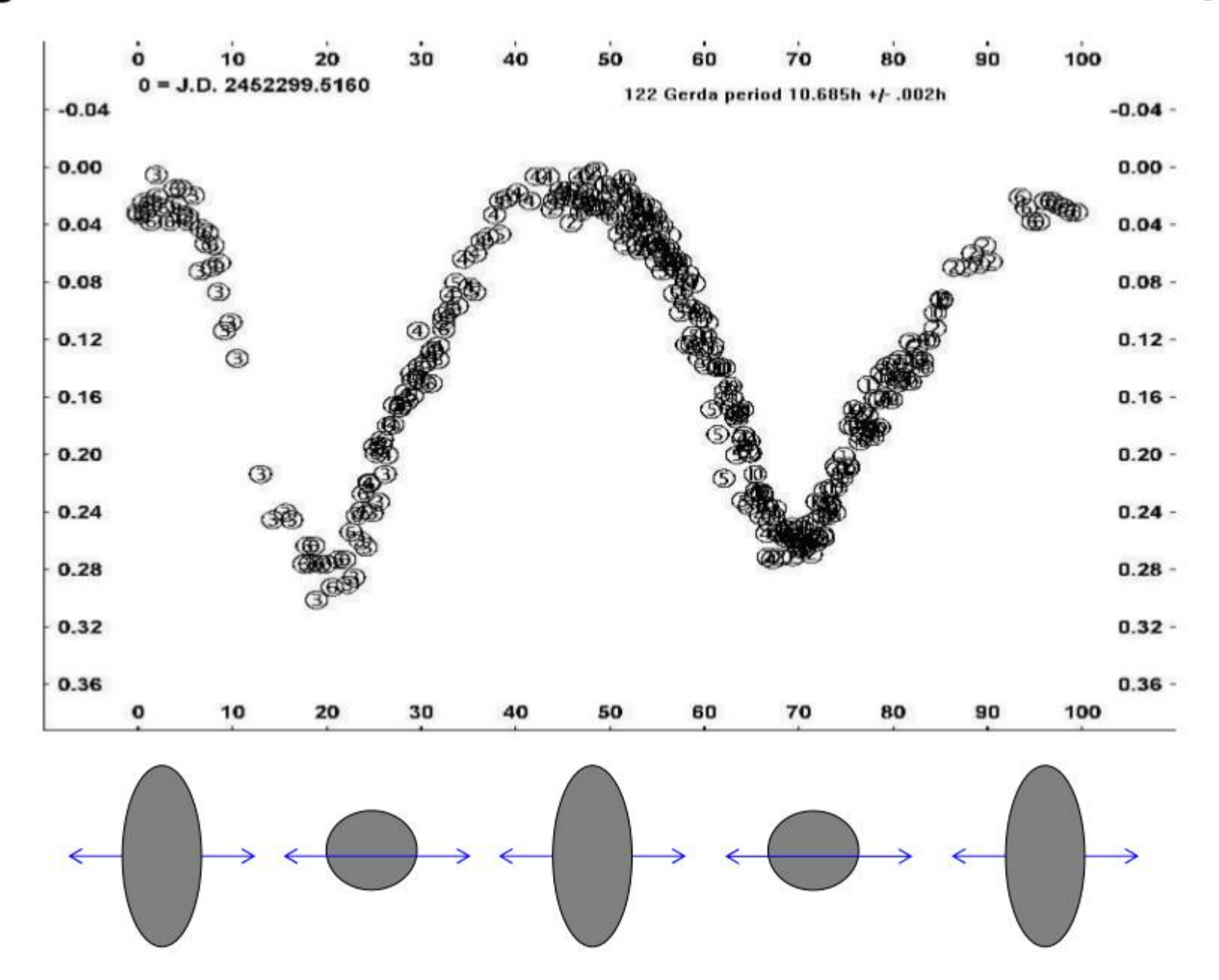

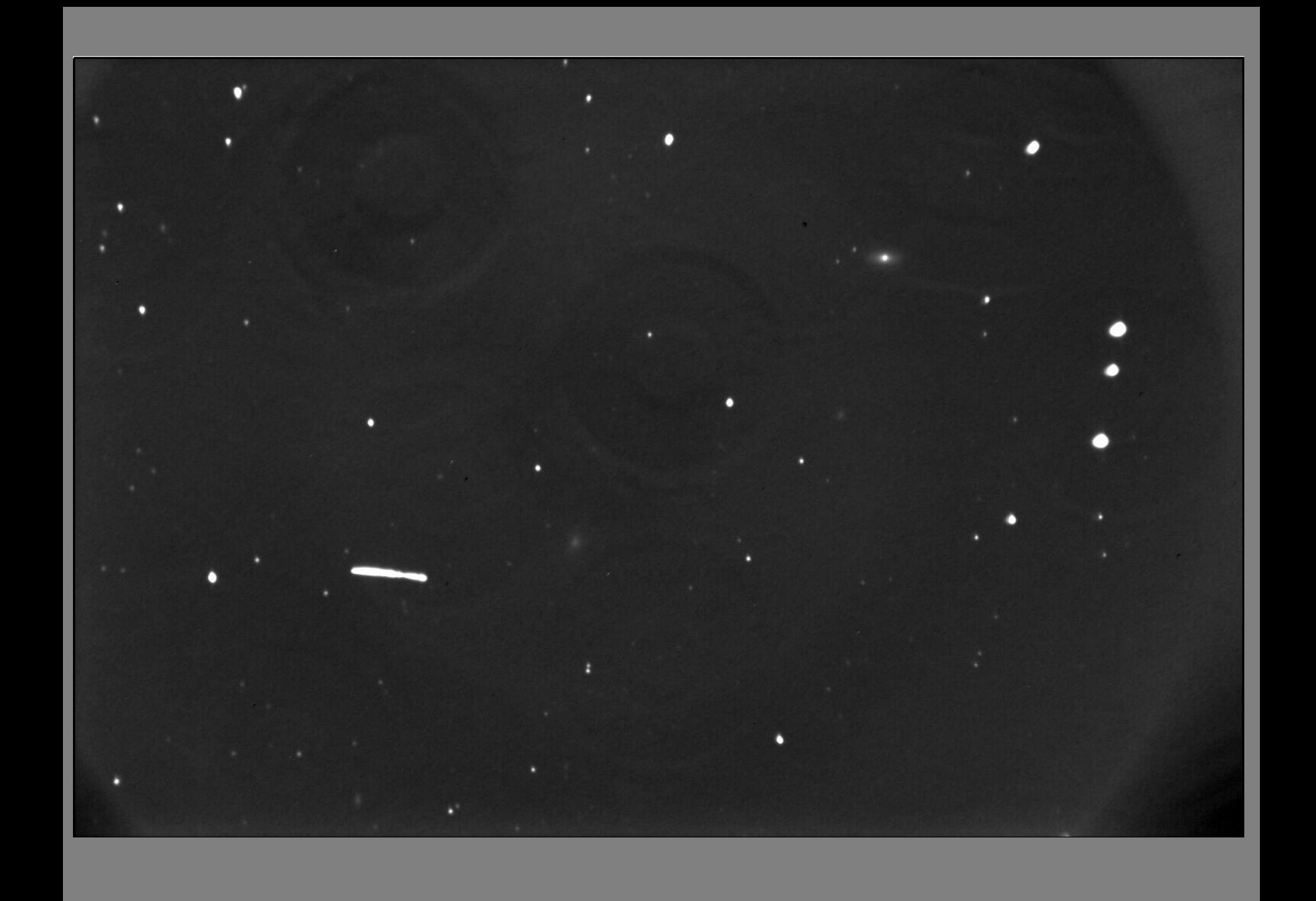

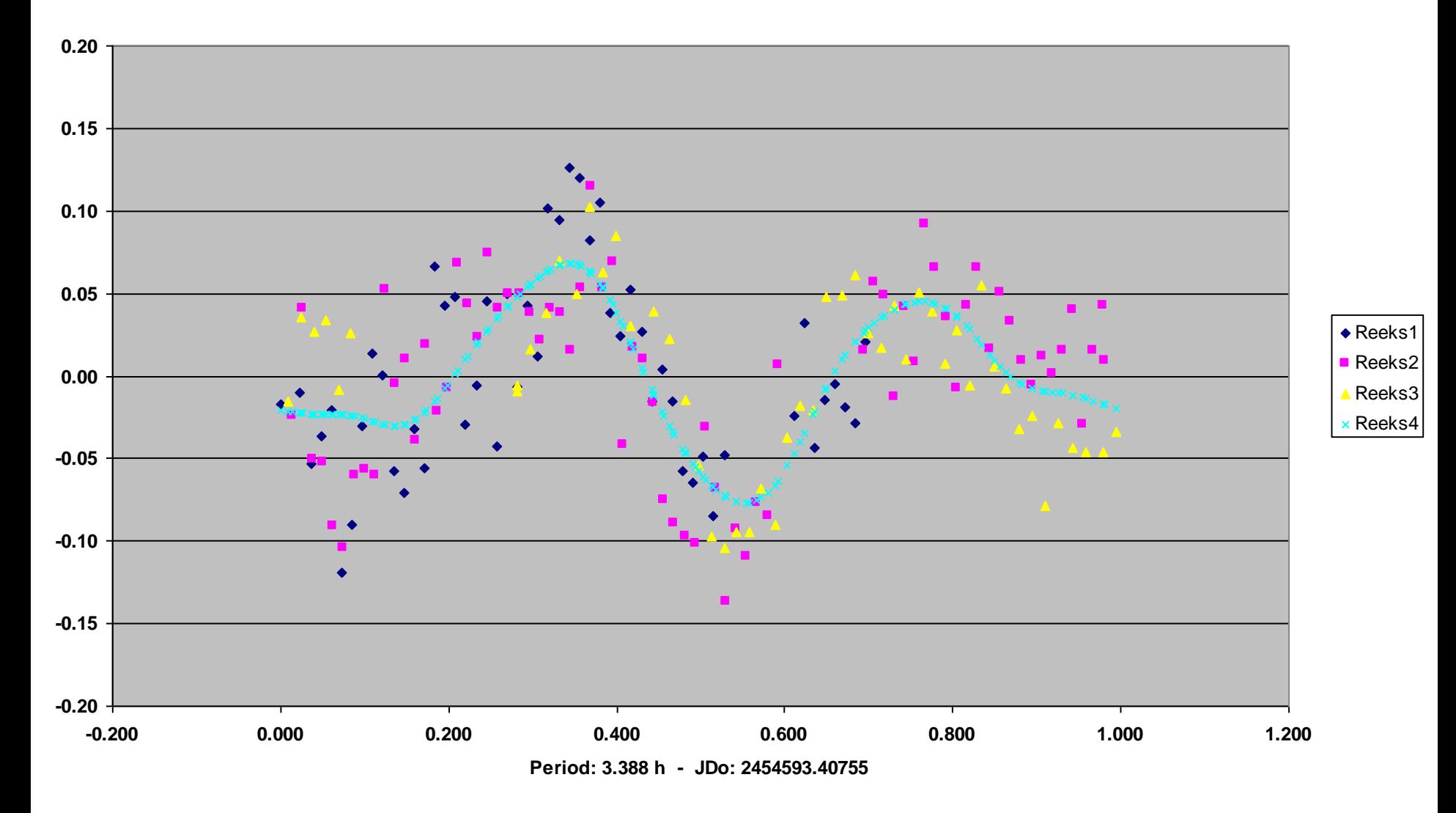

#### Resultaat van V.Benicek - Belgrado - 40 cm Meade + AP7

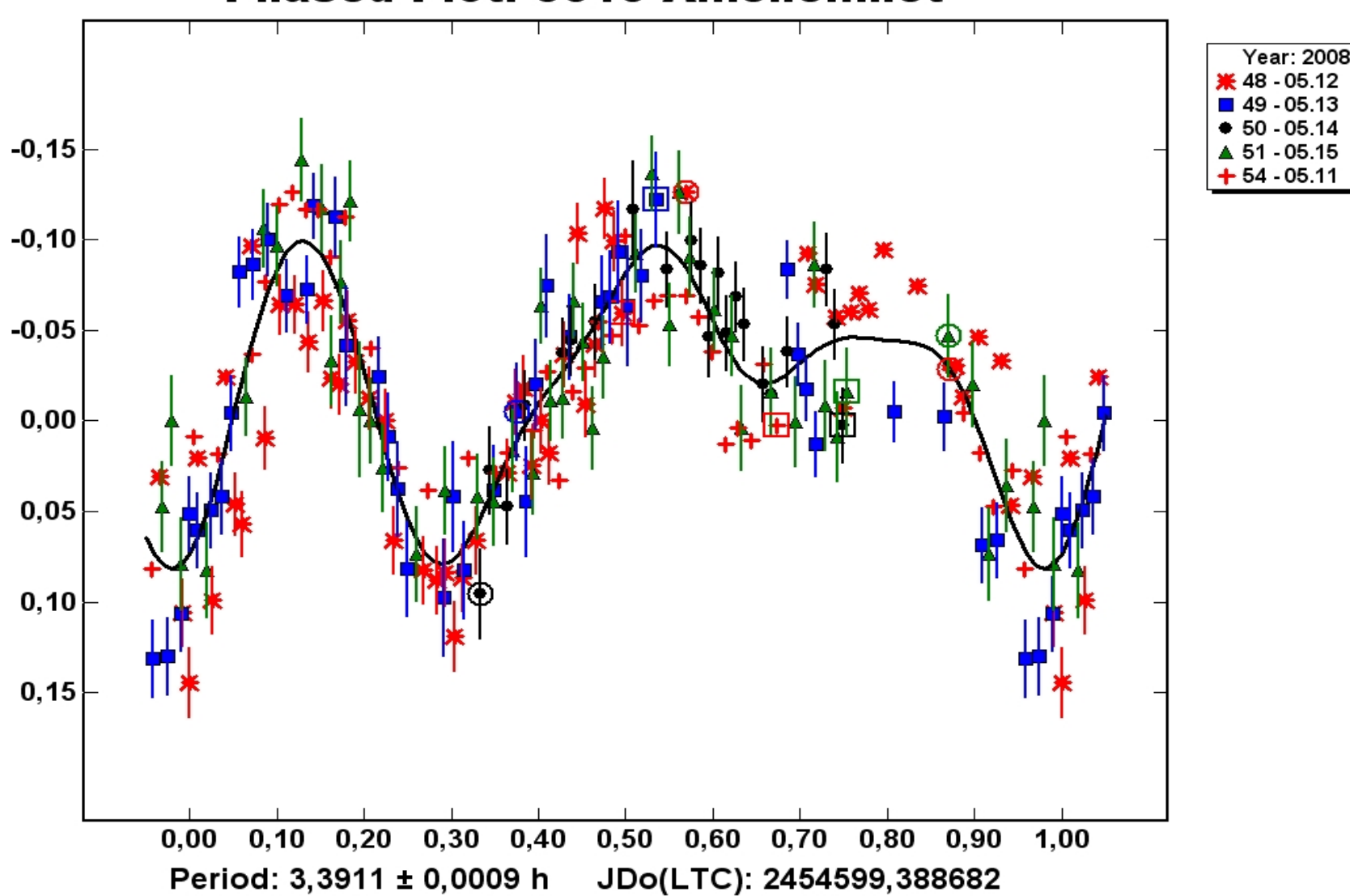

**Phased Plot: 5010 Amenemhet** 

1318 Nerina - 09 Apr 2011

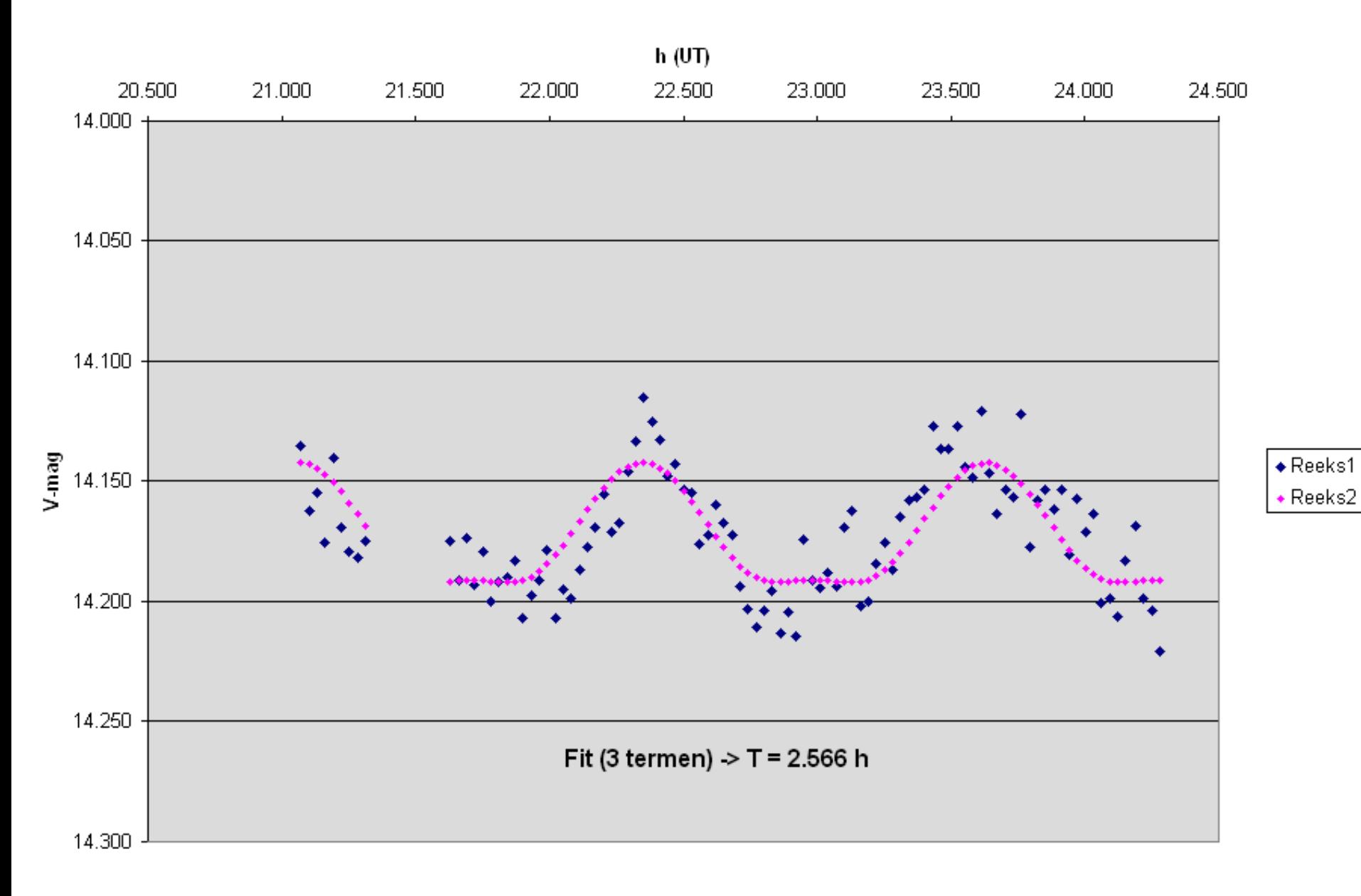

## Voorbeeld stand poolas

- Hoe roteren asteroiden?
- In 2013 heel interessant object waargenomen met UA:
	- **22 Kalliope**
		- groot en helder object (magnitude 11-12)
		- rotatieperiode 4.14 h
		- amplitude 0.03 0.53 magnituden
		- meermaals waargenomen eind april 2013
		- echter geen detecteerbare lichtvariatie gezien
	- Hoe komt dat?

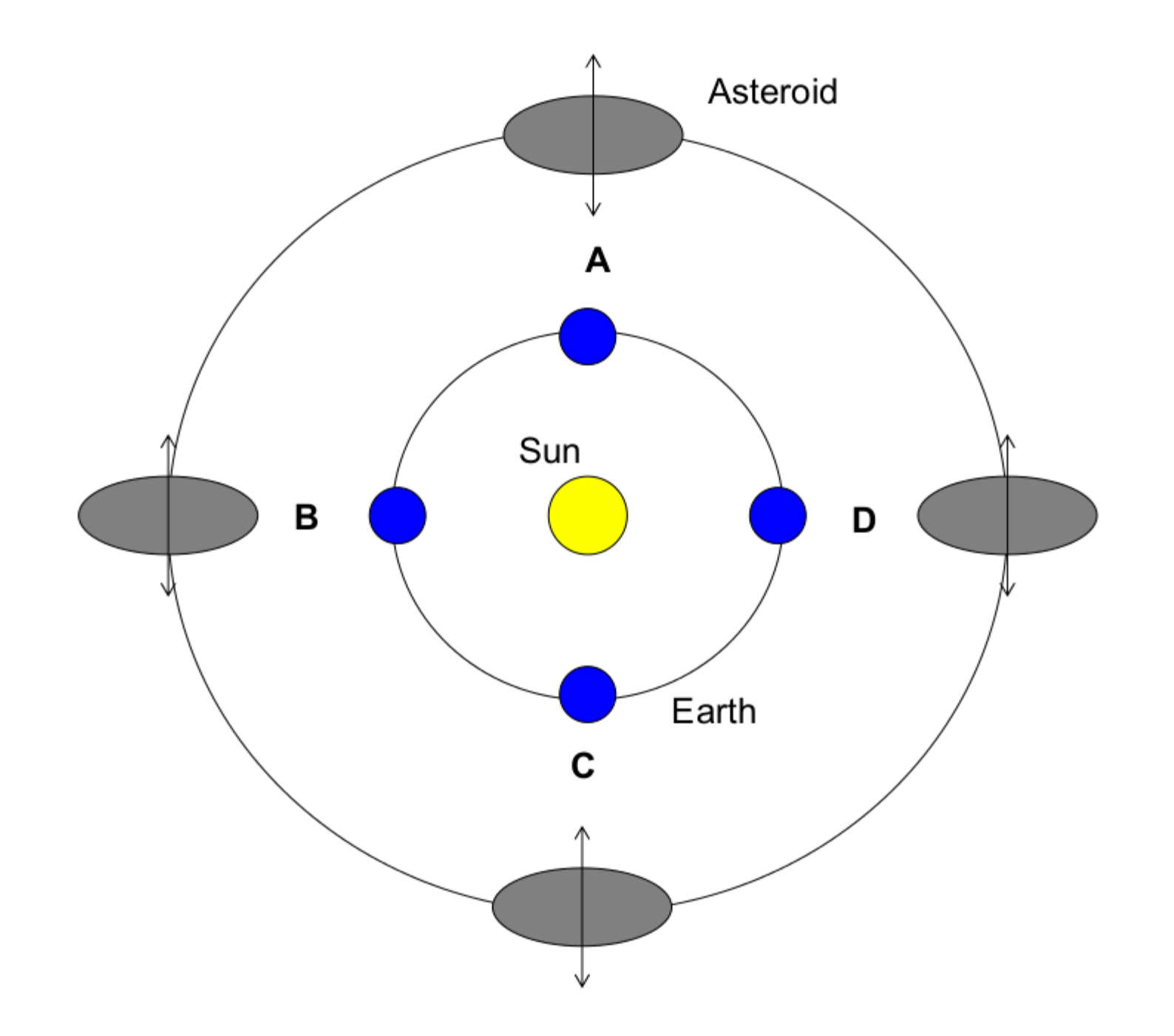

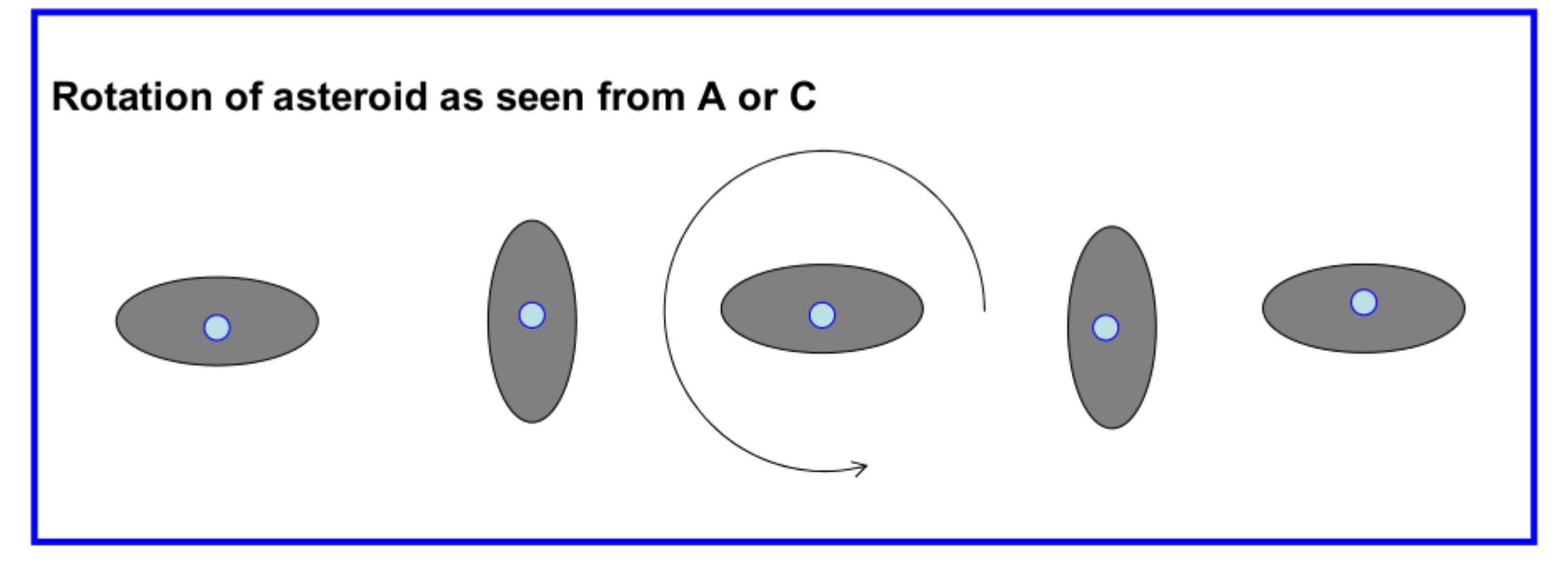

#### Rotation of asteroid as seen from B or D

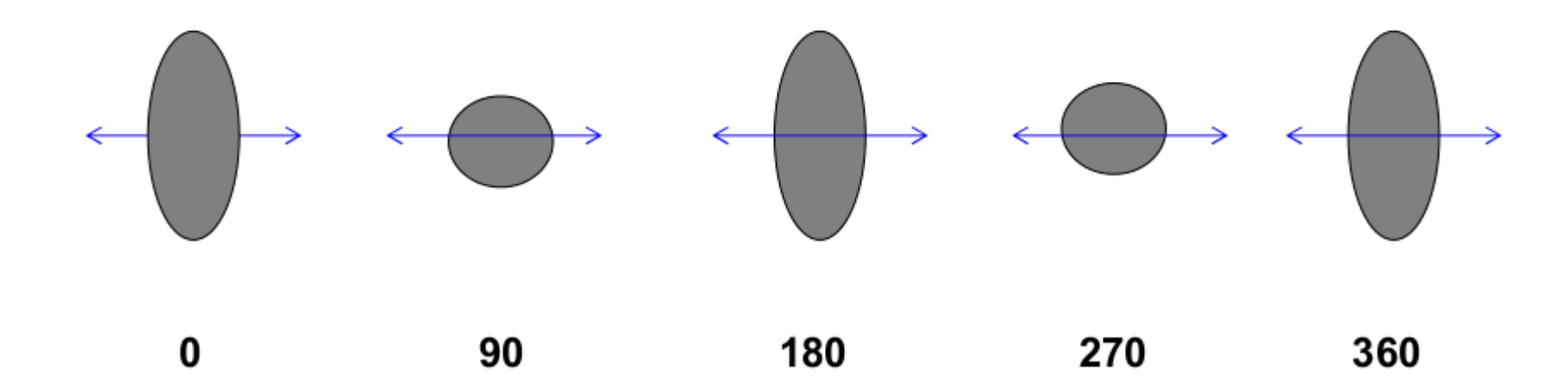

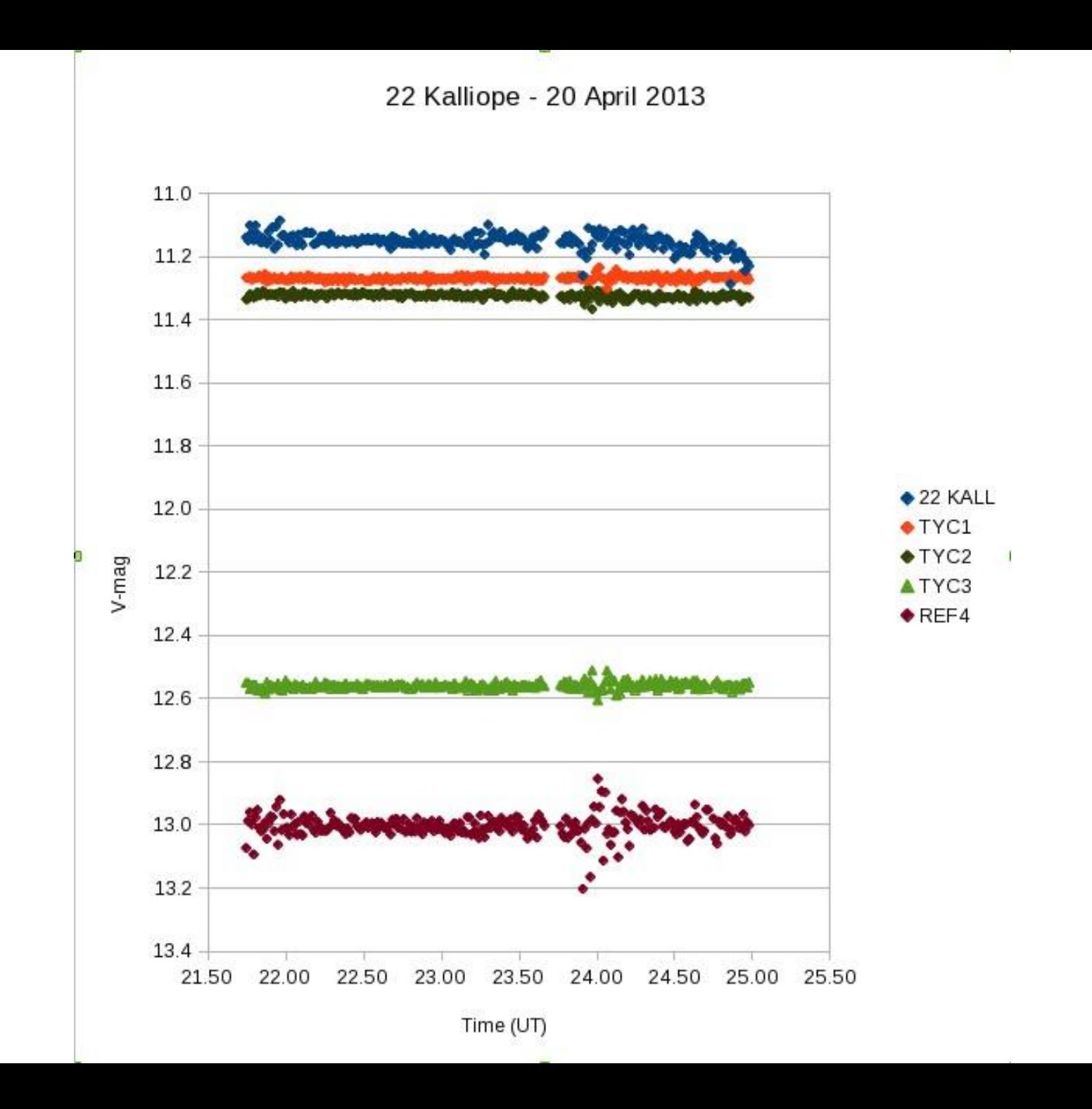

#### Voorbeeld inversie lichtcurve

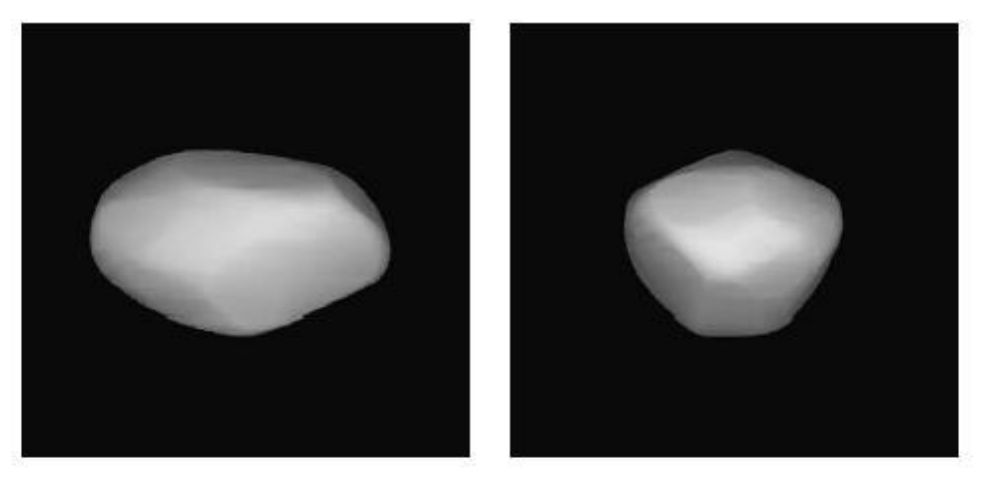

Fig. 35. Shape model of 107 Camilla.

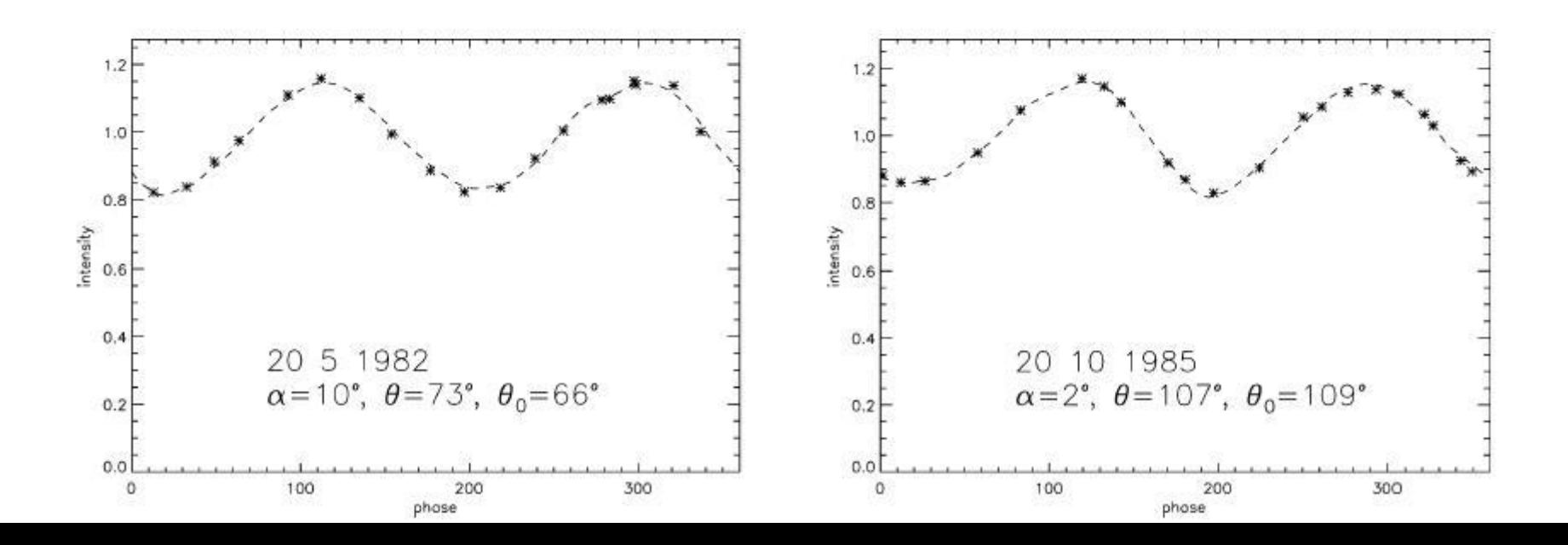

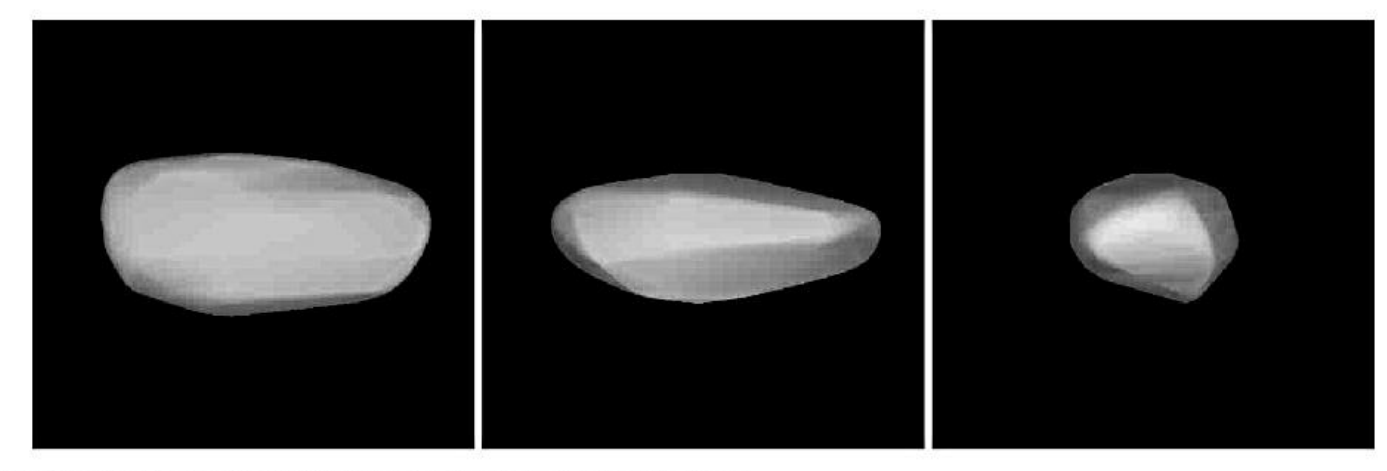

Fig. 4. Model views of 1998 SF36 (pole-on and equatorial edge-on/end-on).

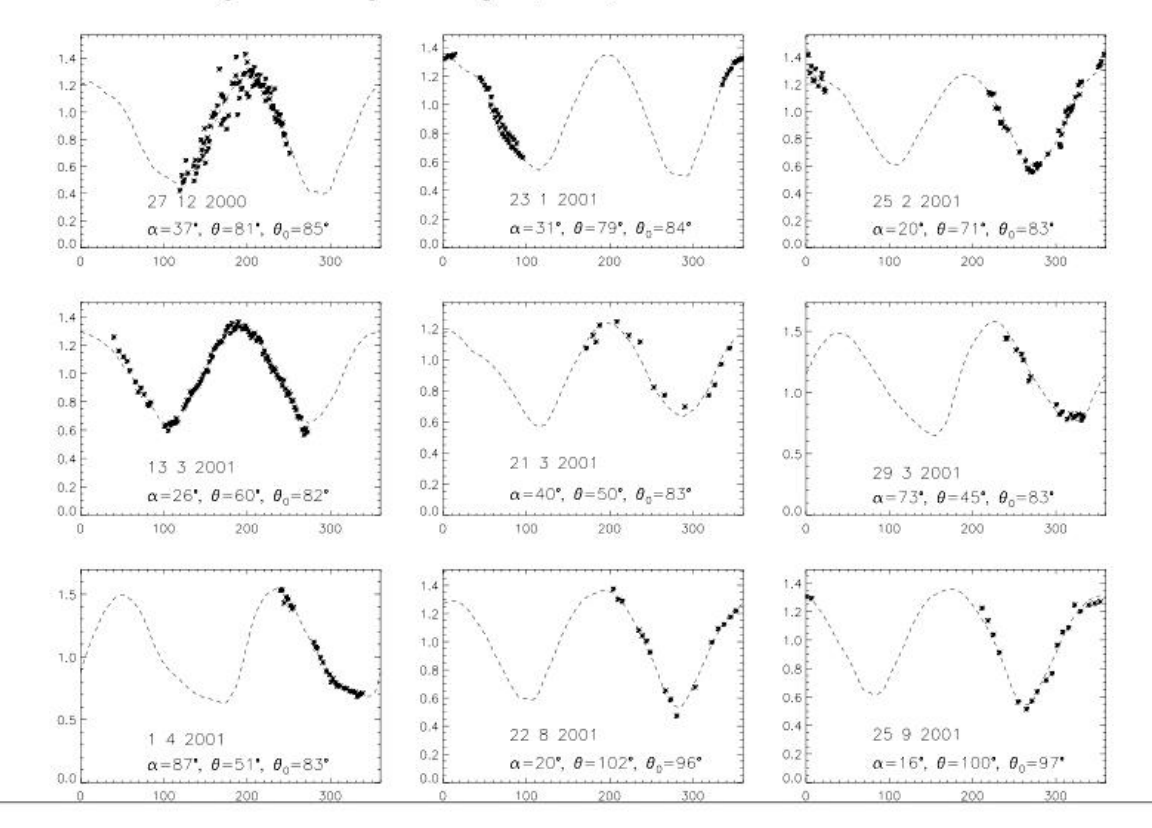

#### Itokawa from Hayabusa (JAXA)

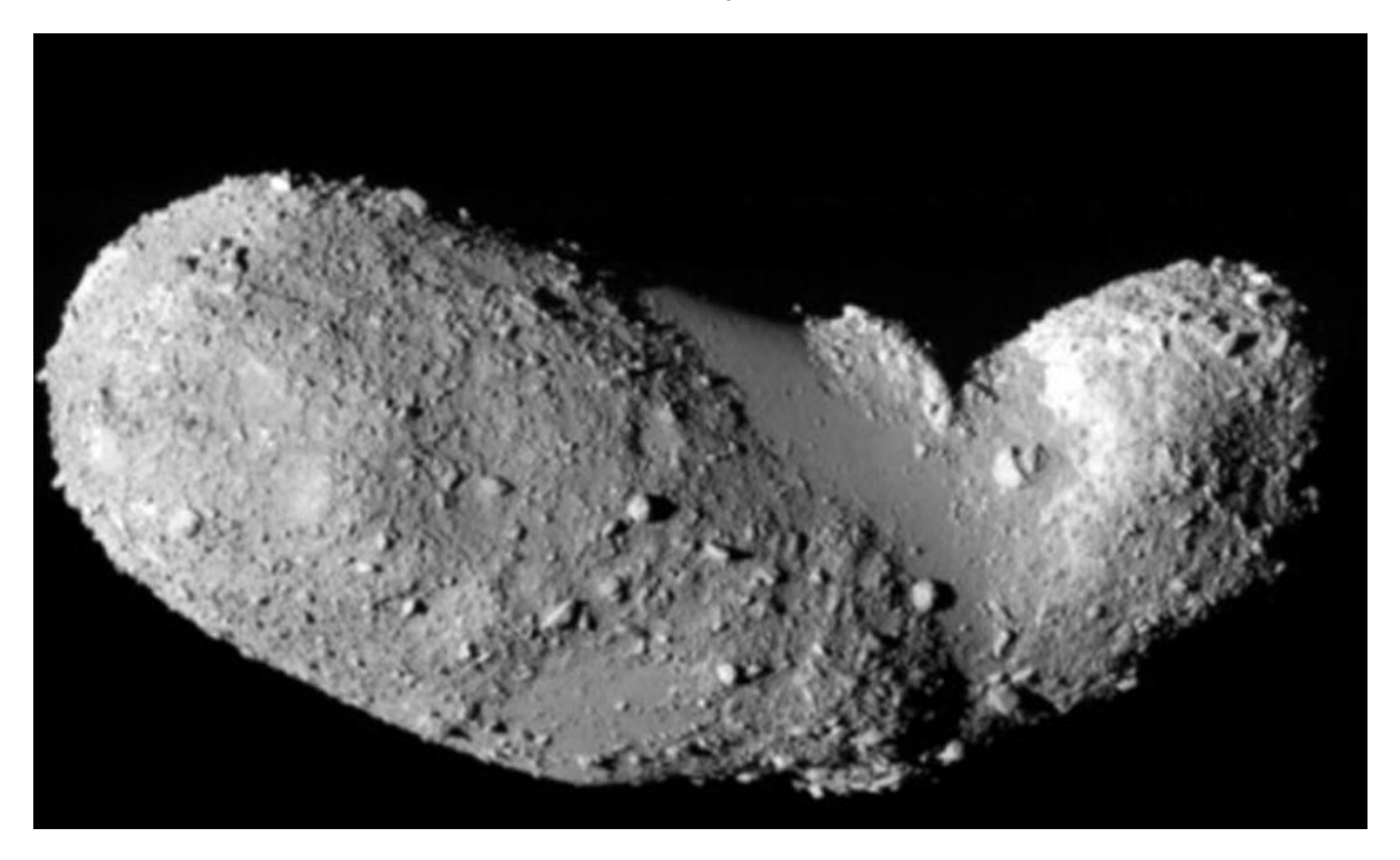

 $\theta$ Dactyl  $[(243)$  Ida I]  $1.6 \times 1.2$  km Galileo, 1993

243 Ida - 58.8 × 25.4 × 18.6 km Galileo, 1993

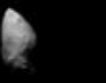

26.

9969 Braille 5535 Annefrank  $2.1 \times 1 \times 1$  km  $6.6 \times 5.0 \times 3.4$  km Deep Space 1, 1999 Stardust, 2002

2867 Steins  $5.9 \times 4.0$  km Rosetta, 2008

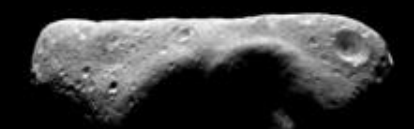

433 Eros - 33 × 13 km **NEAR, 2000** 

25143 Itokawa  $0.5 \times 0.3 \times 0.2$  km Hayabusa, 2005

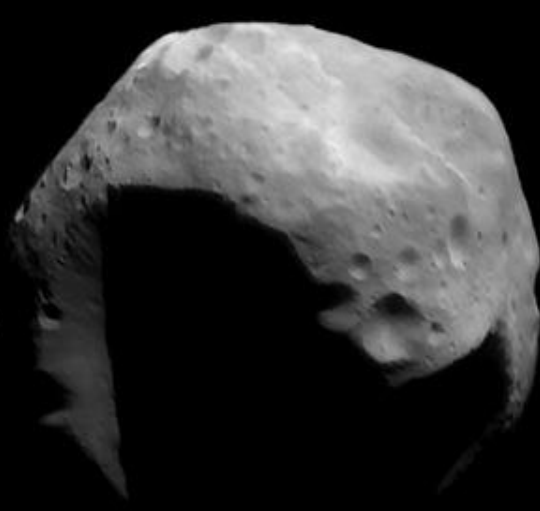

253 Mathilde - 66 × 48 × 44 km

**NEAR, 1997** 

951 Gaspra - 18.2  $\times$  10.5  $\times$  8.9 km<br>Galileo, 1991

21 Lutetia - 132 × 101 × 76 km Rosetta, 2010

19P/Borrelly  $8 \times 4$  km

Deep Space 1, 2001

9P/Tempel 1  $7.6 \times 4.9$  km Deep Impact, 2005

 $5.5 \times 4.0 \times 3.3$  km Stardust, 2004

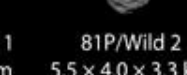

1P/Halley -  $16 \times 8 \times 8$  km Vega 2, 1986

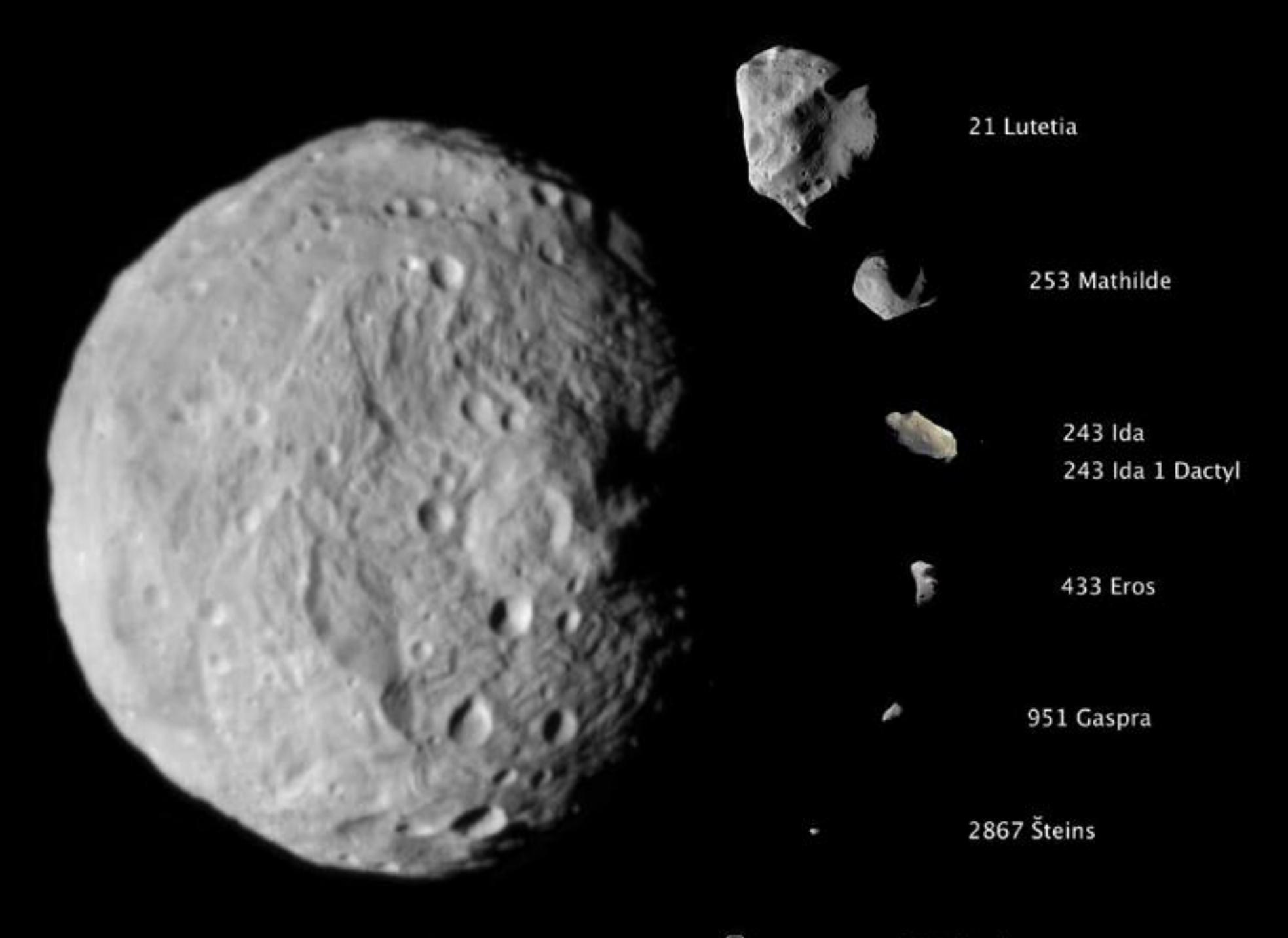

25143 Itokawa

#### Lucy missie 1 nov 2023 : Dinkinesh

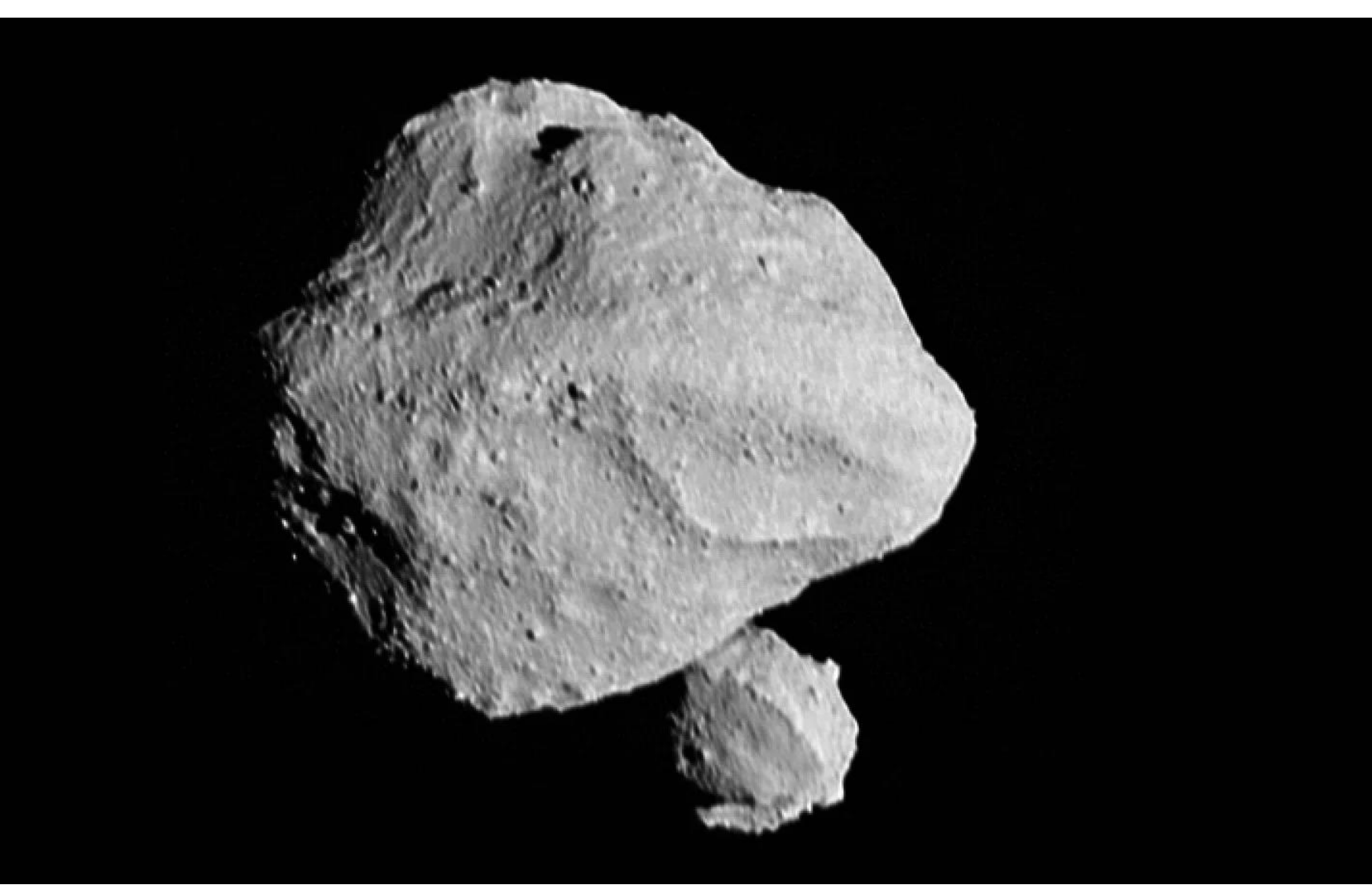

#### Lucy : maantje van Dinkinesh = contact binary

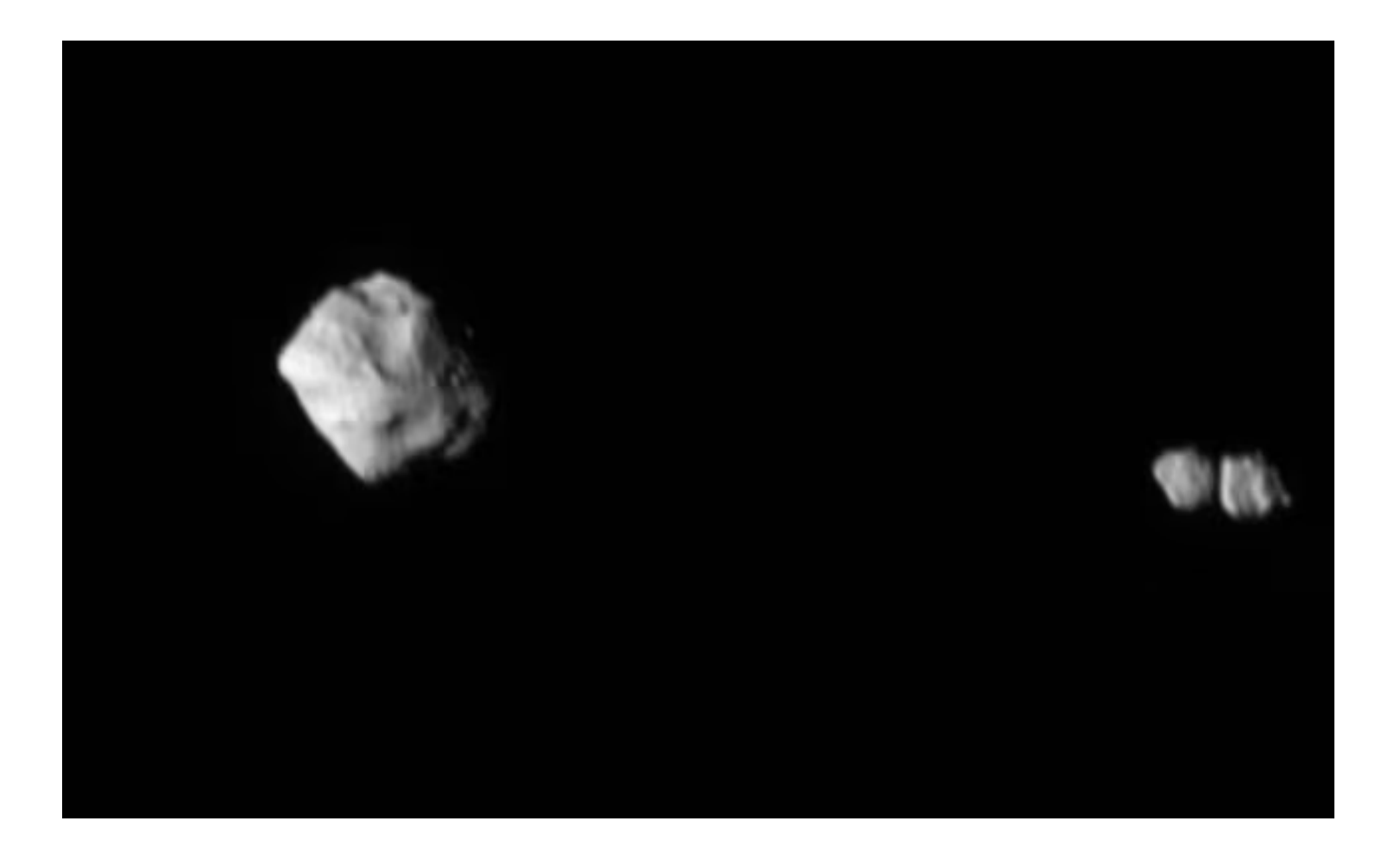

#### Deel 2 : Variabele sterren

- Sinds 2015 met Prof. Katrien Kolenberg
- HADS : High Amplitude Delta Scuti sterren
	- − Pulseren met korte periode (1 2h)
	- − Haalbare magnitudes 11 14
	- − Grote amplitudes tot bijna 1 !
	- − Soms complexe periodes
	- − Overtonen (meerdere inwendige periodes)

#### Variabele sterren

- Onstabiele band in H-R
- **Cepheiden**
- RR Lyrae sterren
- Delta Scuti
	- − HADS (High Amplitude)
	- Korte periode  $(1 2h)$
	- Soms complexe periode
	- − overtonen

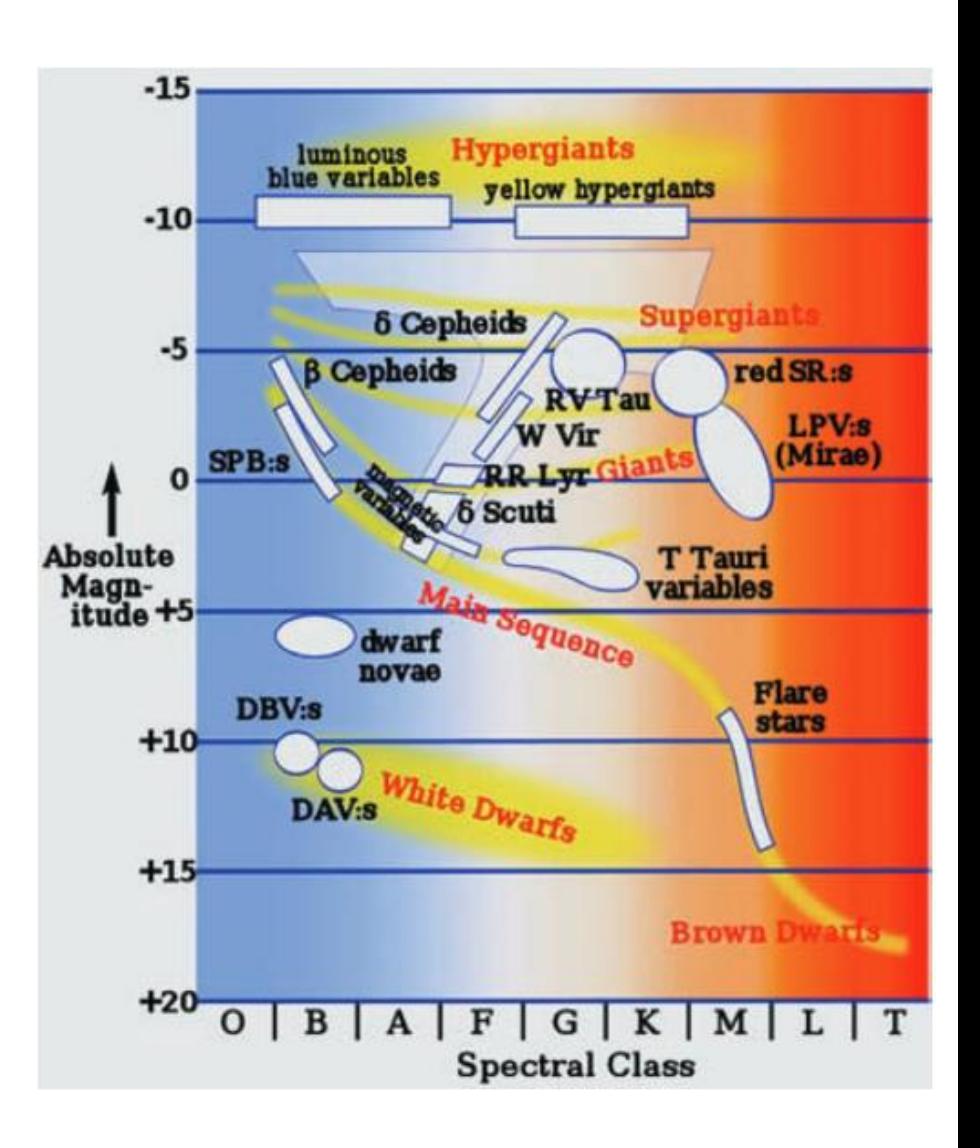

## (UA) Variabele sterren (HADS - Delta Scuti)

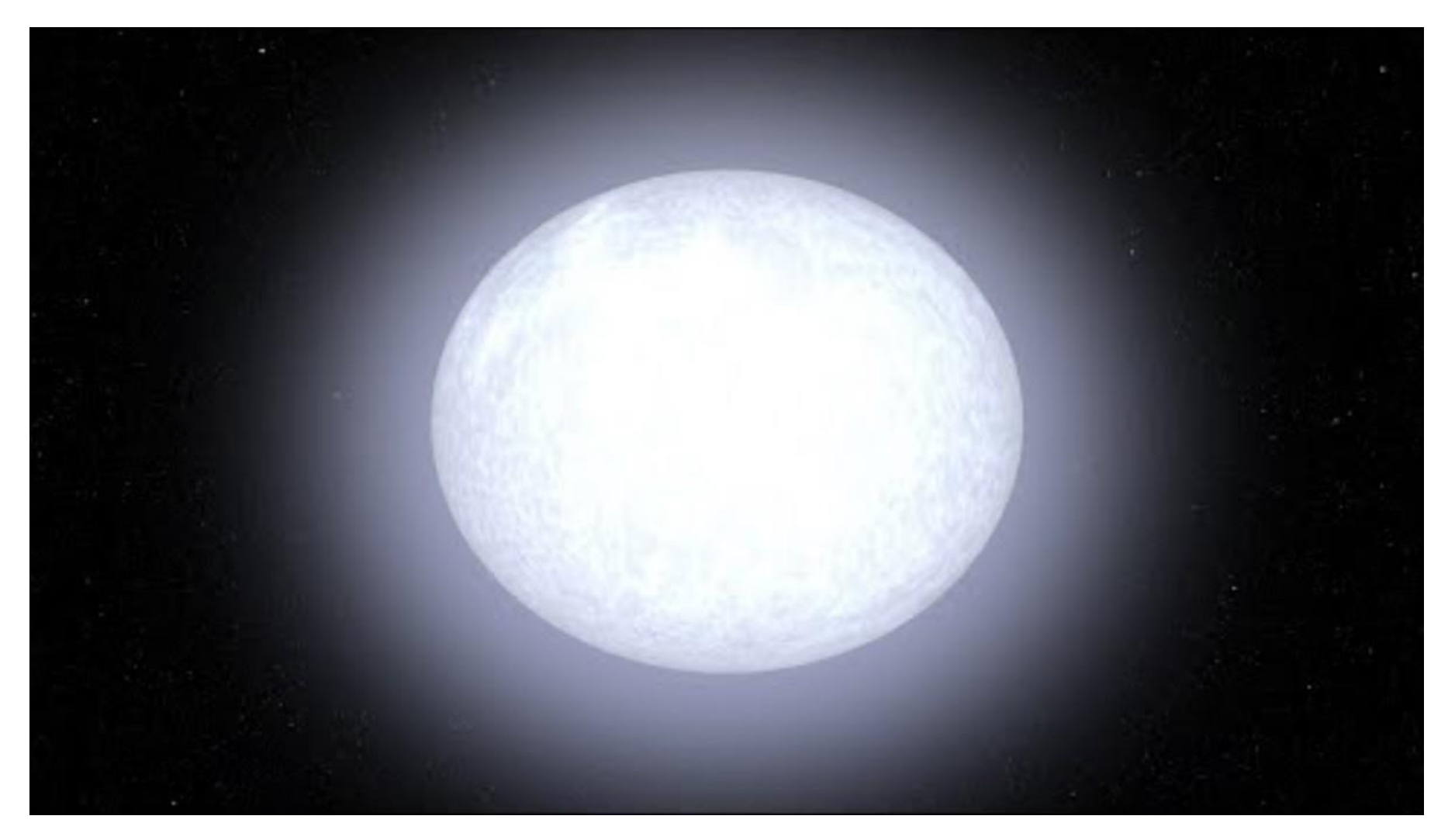

NASA Delta Scuti pulsations: https://youtu.be/tVOiuwuvEBU

## (UA) Variabele sterren (HADS - Delta Scuti)

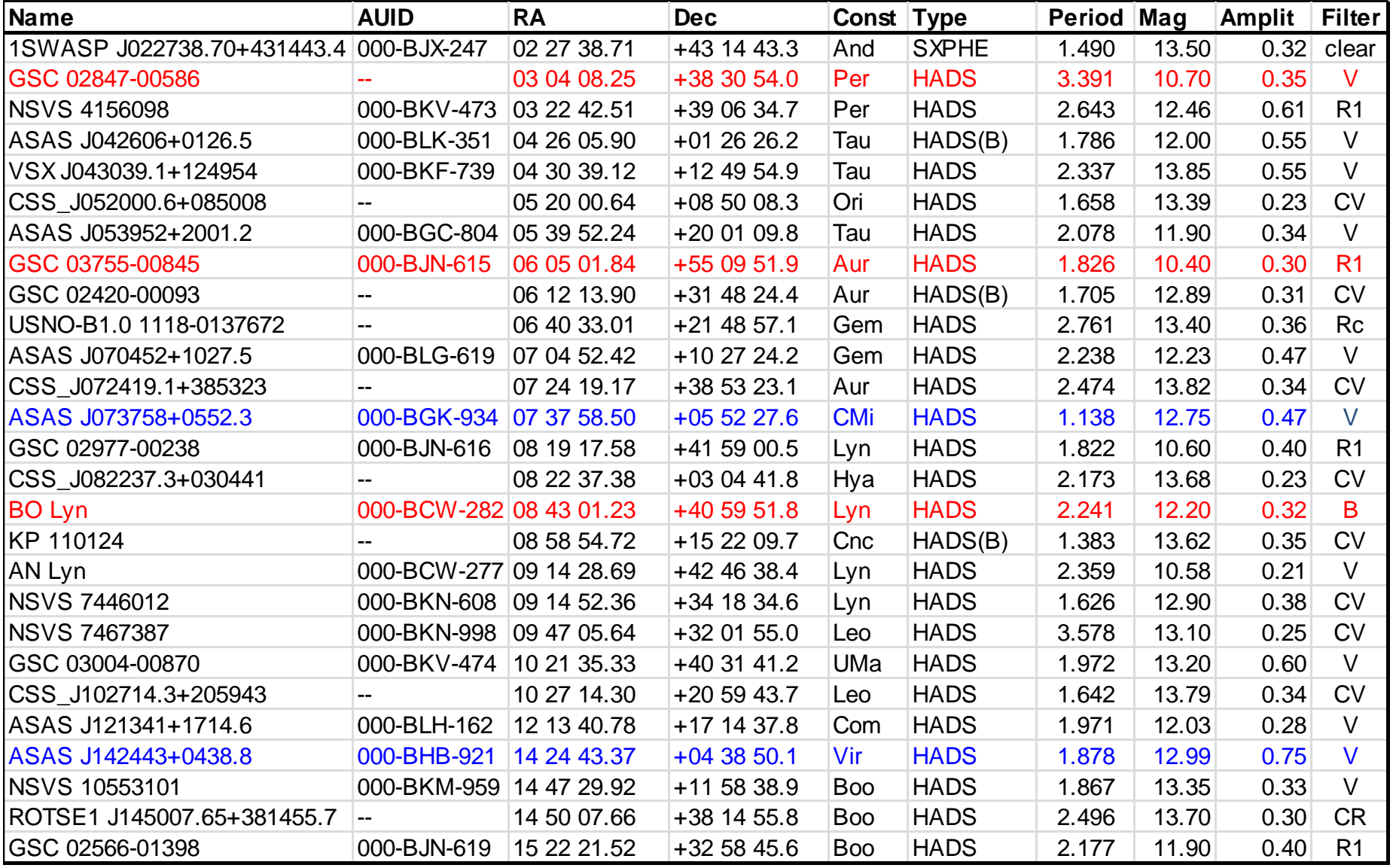

#### ASAS J073758+552.3

18-02-2015 (Iris NGAIN2 + PSF 16 pixels + 4 USNO B1.0 stars)

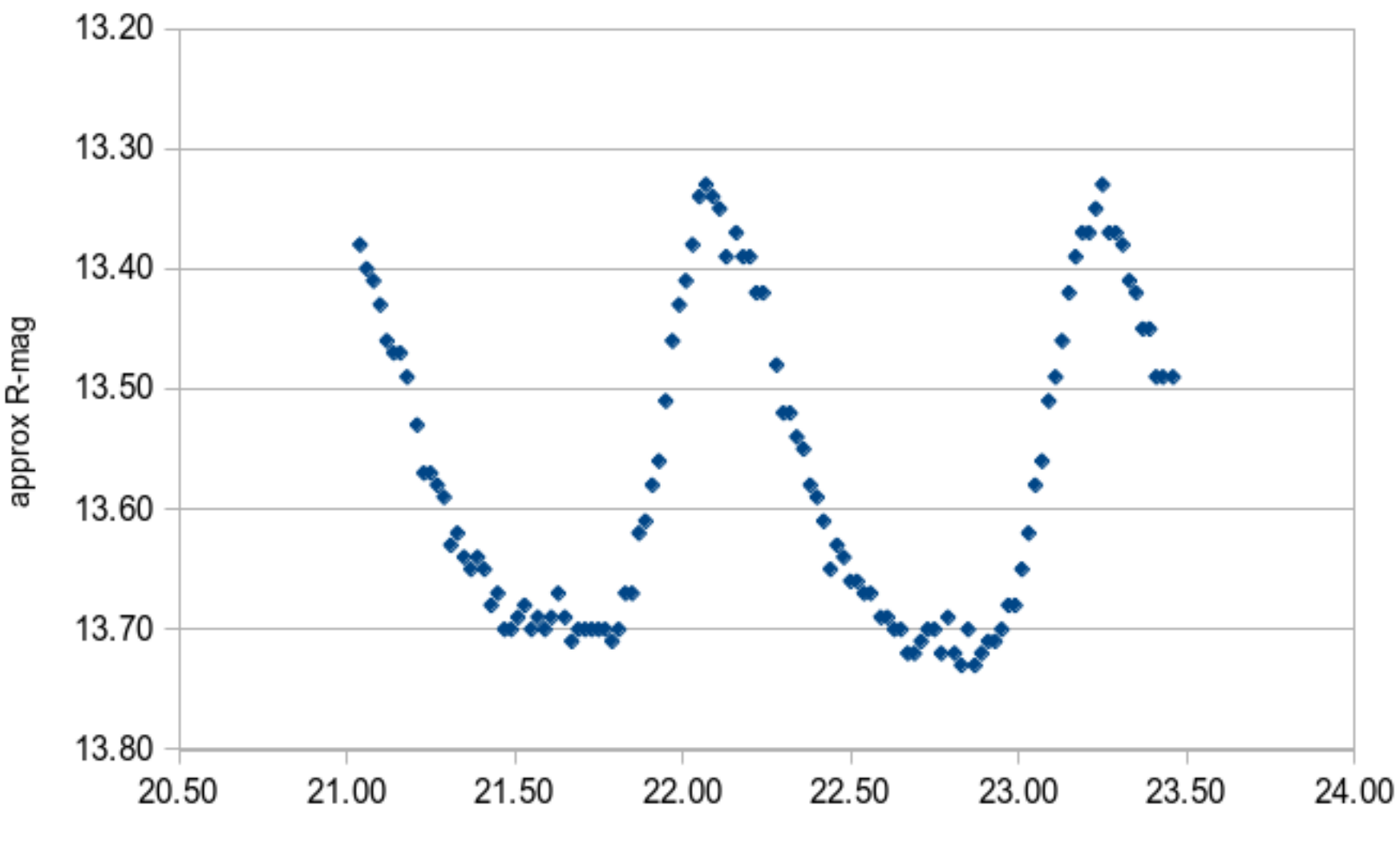

(UTC)

#### Linken van HADS waarnemingen

- Hoge nauwkeurigheid door meerdere avonden te koppelen
- Voorbeeld ASAS J142443+0438.8 reeds 8 jaar waargenomen
	- periode 1.87 h kan je op 1 avond meten
	- met 1 maand data ( > 300 periodes) al veel betere fit met methode van kleinste kwadraten en Fourier-analyse of Period 04

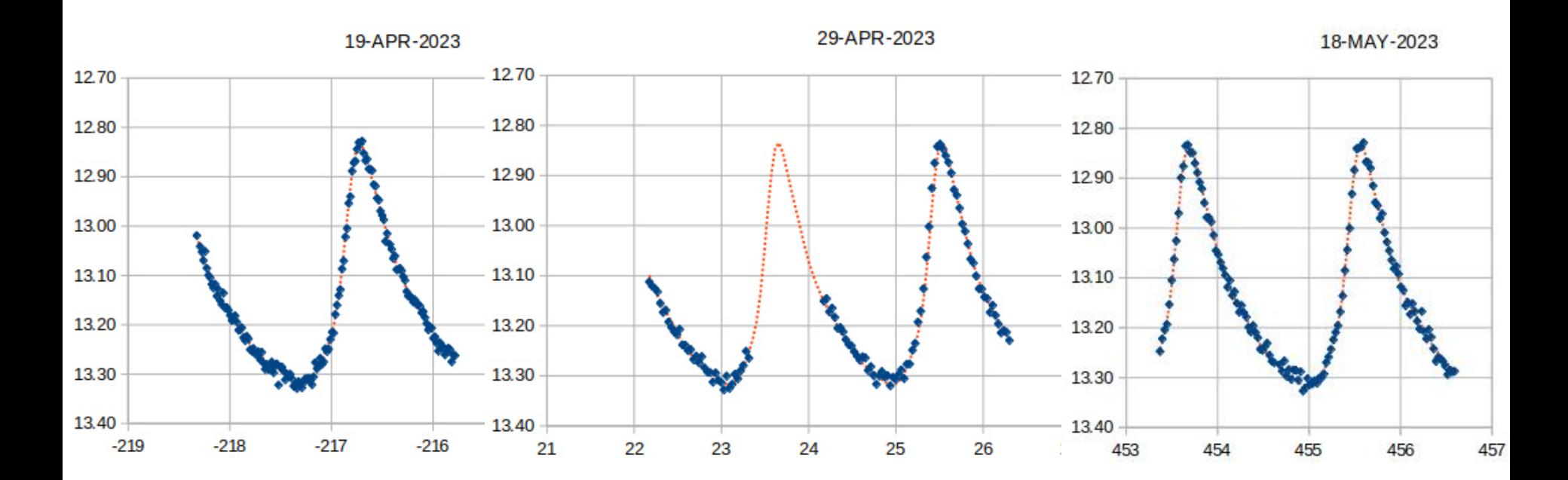

#### Linken van HADS waarnemingen

- Zo kan men meerdere jaren terugkoppelen
- ASAS J142443+0438.8 heel stabiele pulsatie over 8 jaar :
	- − 1.877853 h (nauwkeurigheid wordt grootteorde microseconden!)

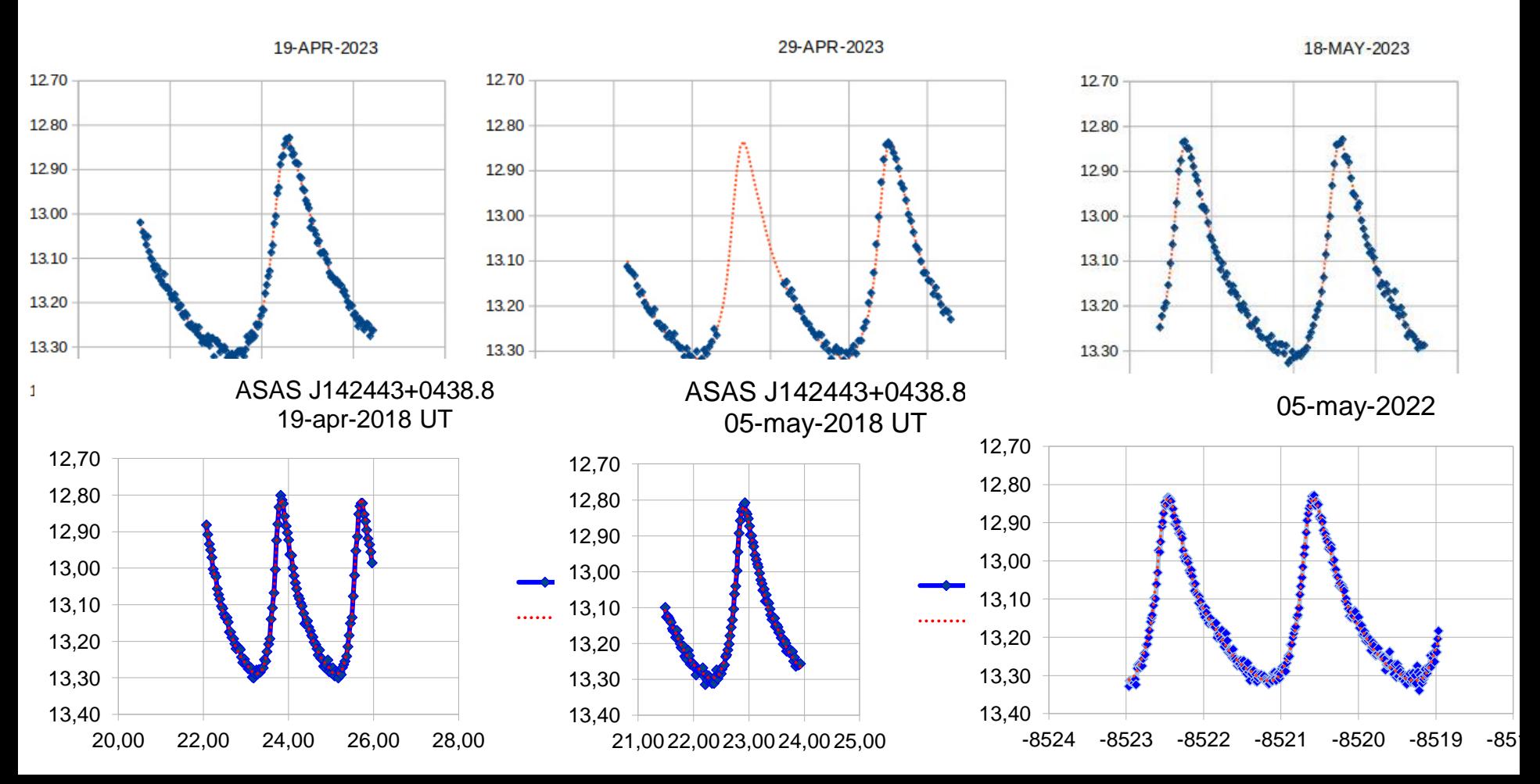

## Deel 3 : Exoplaneet transits

- Exoplaneet overgangen
	- steeds meer sterren gekend met transiterende planeten (ruimtemissies : Kepler, TESS, Corot ... )
	- daling van lichtflux gemeten in milli-magnituden
	- Heel wat heldere sterren (mag 7-12) met 10-30 mmag dip
	- Zoals aangetoond haalbaar met 40cm Urania kijker
- Voorspellingen:
	- ETD : exoplanet transit database
	- Exoclock : voorbereiding ruimtemissie Ariel
	- Ook voor geinteresseerde amateur nuttige bijdrage mogelijk

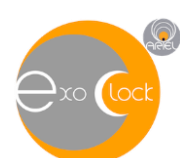

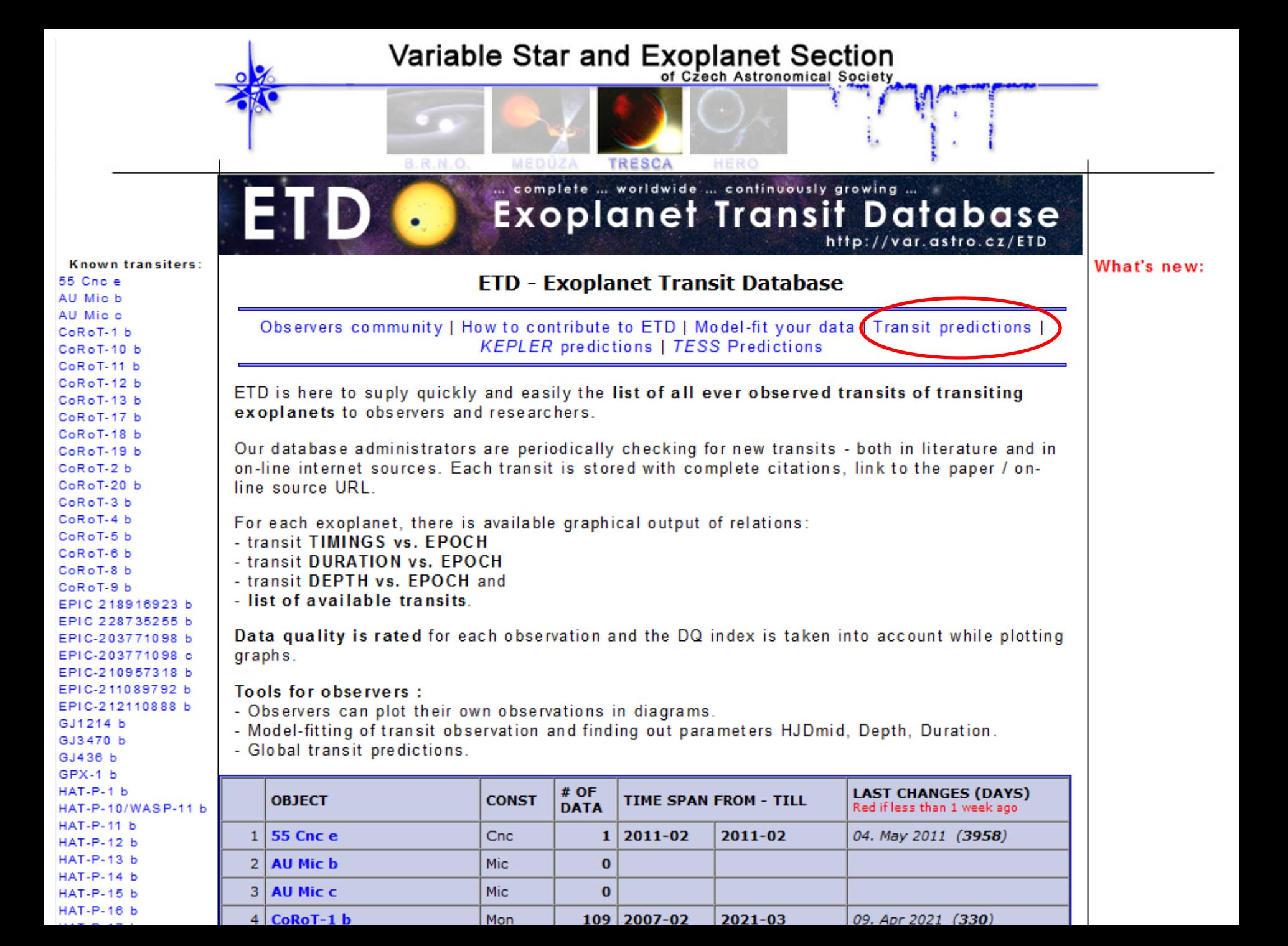

#### Typische lichtcurve exoplaneet transit

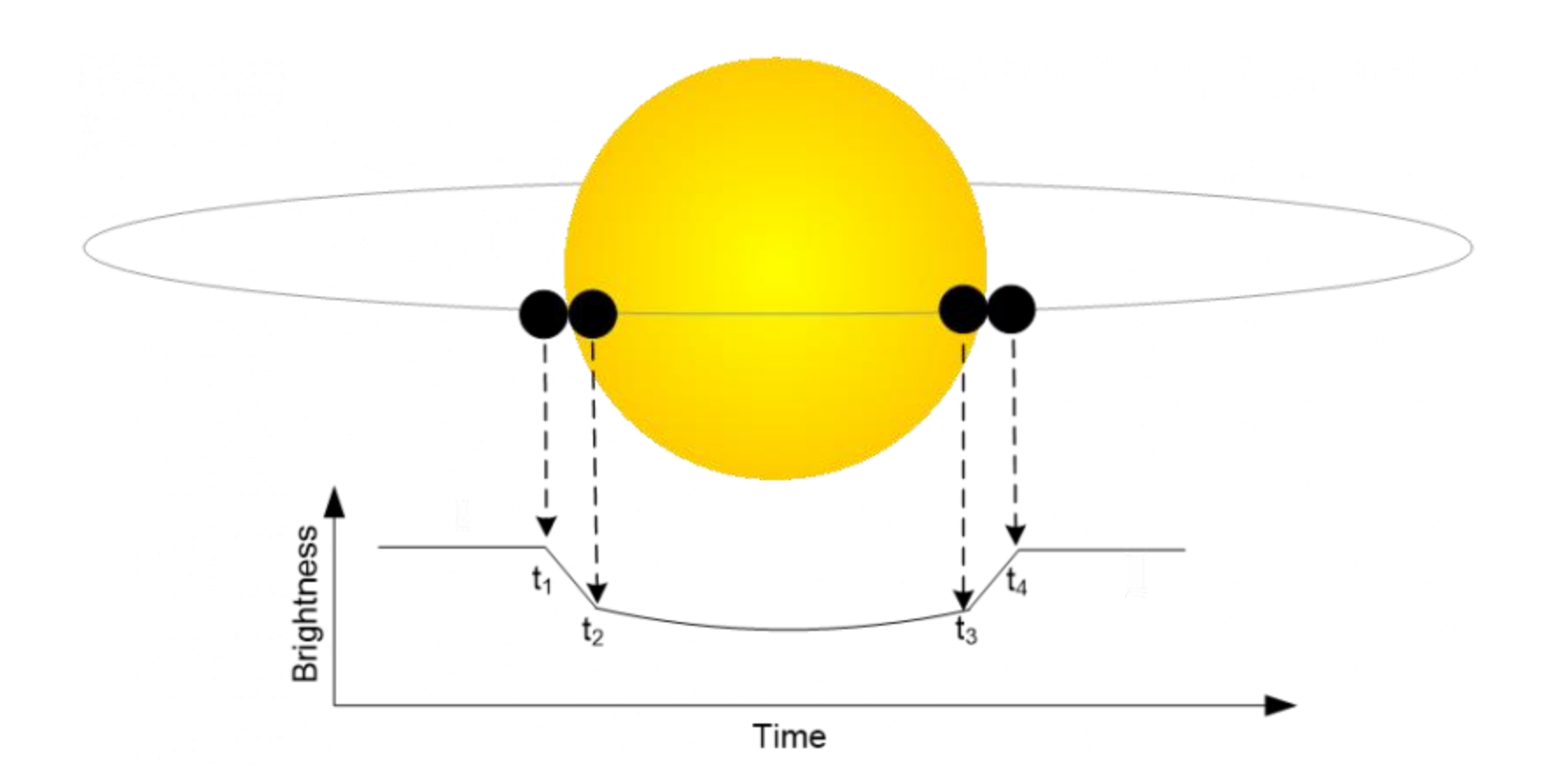

#### Urania UA waarneming Qatar 2 b (20-04-2022)

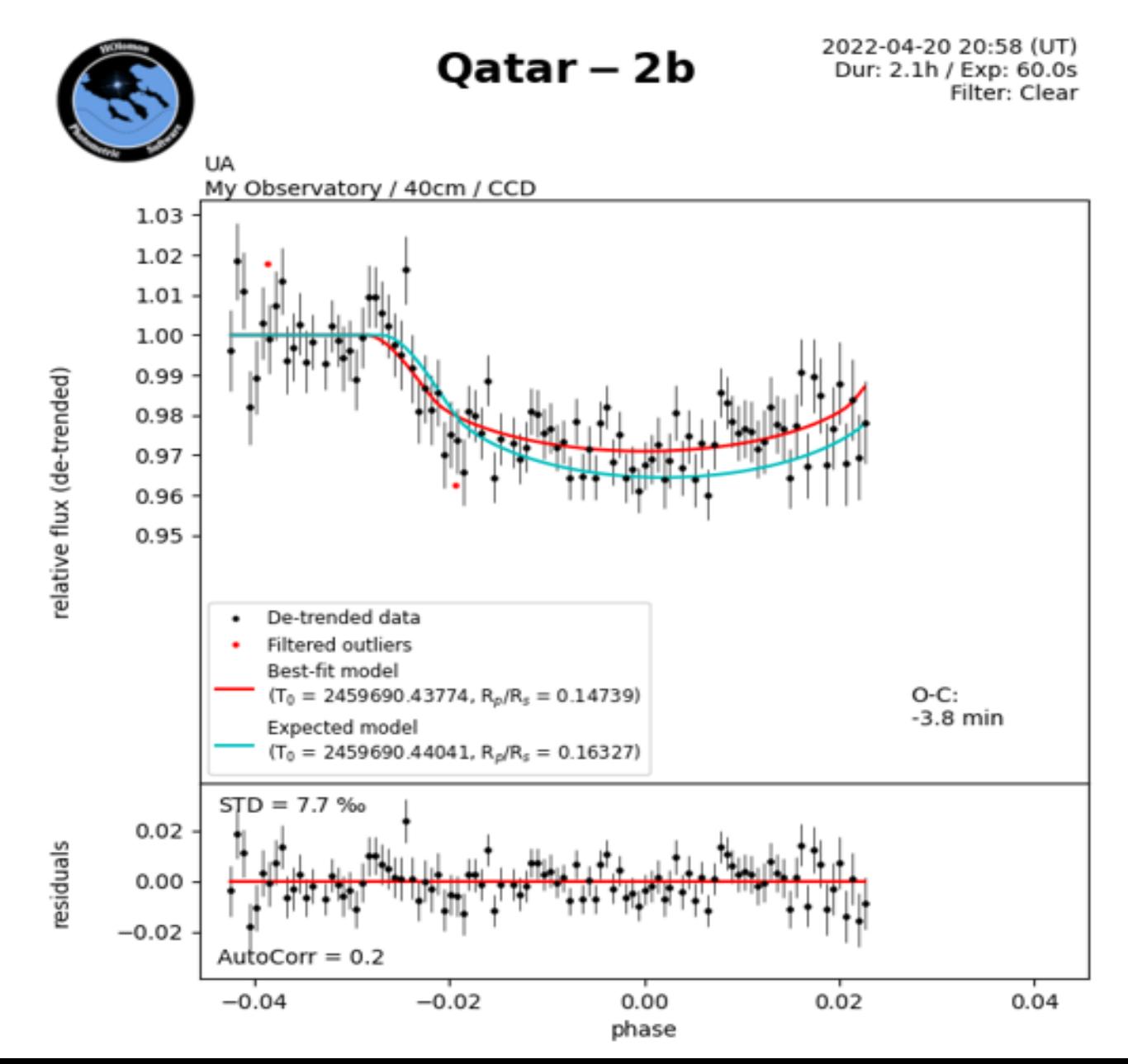

#### ESO VLT waarneming van Trappist-1 dwergster

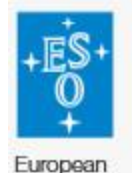

Southern Observatory VLT observations of the light curve of TRAPPIST-1 during the triple transit of 11 December 2015

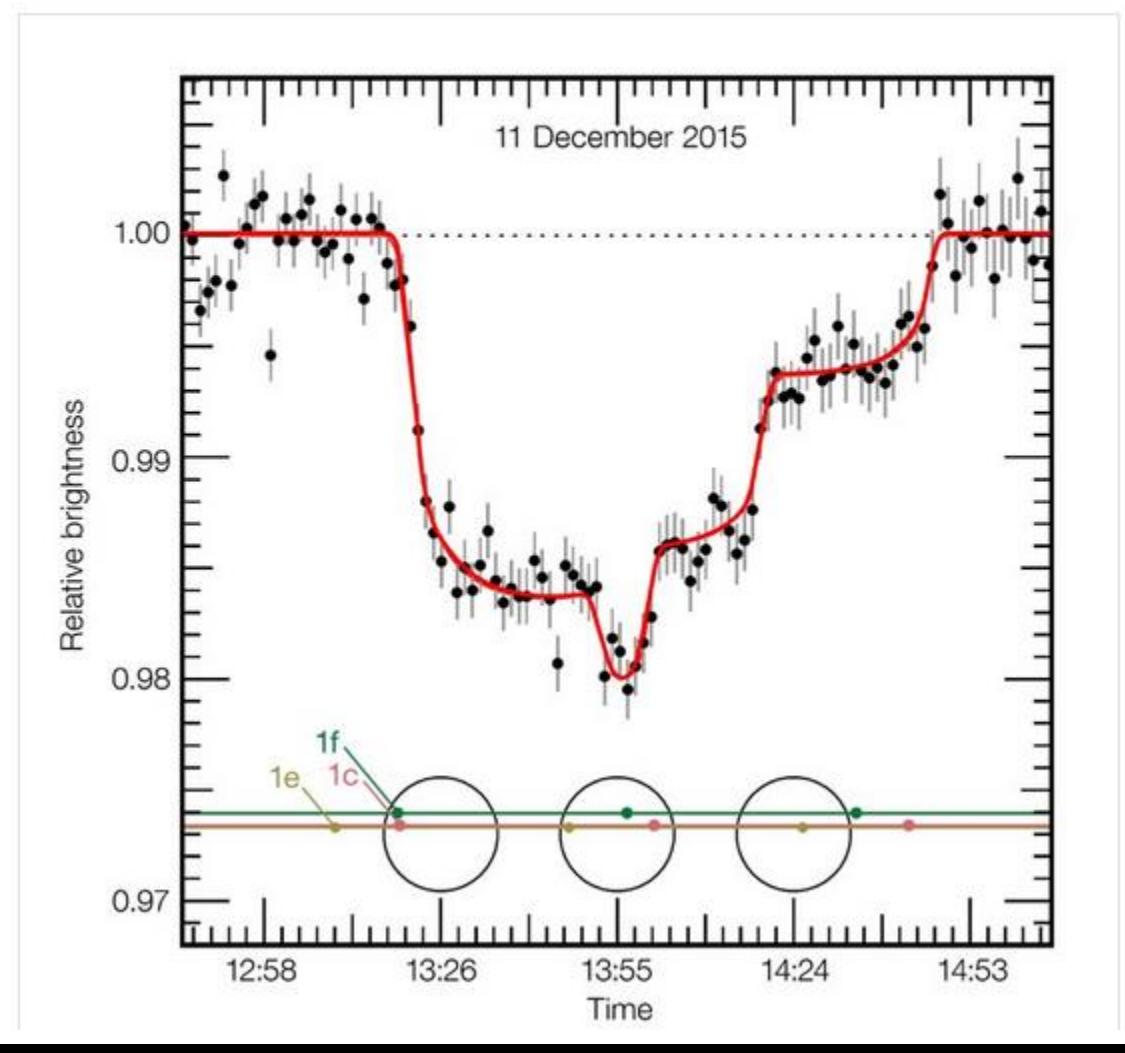

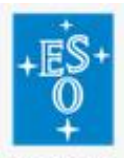

European Southern Observatory

Light curves of the seven TRAPPIST-1 planets as they transit

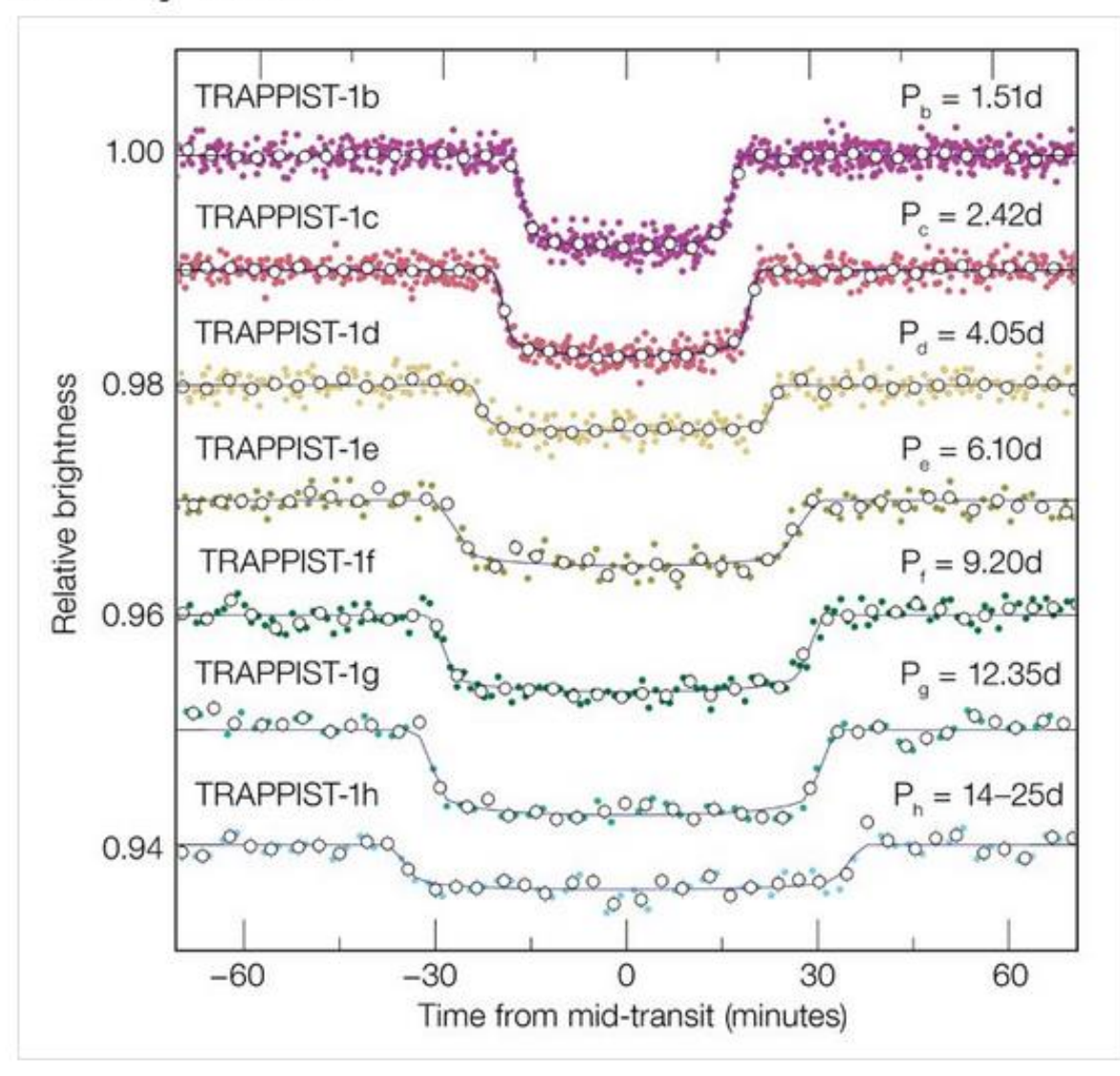

## Wat kan er nog meer : Kleurfotometrie

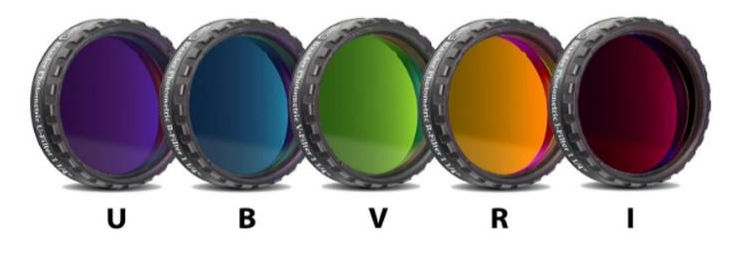

- gebruik van kleurfilters
- Nog meer mogelijkheden in het kleurdomein
- Verder verkennen van het spectraal domein
- Onze CCD camera kan al een heel eind in het IR
- professionele astronomie in het infrarode domein
	- − roodverschuiving
- fotometrische filters bieden een soort spectroscopie:
	- − narrowband filters ziet men specifieke moleculen

## Kleur fotometrie

- Johnson Cousins UBVRI filterbanden
- Bepalen van kleurindexen
	- Uitmeten van bijvoorbeeld een bolvormige sterrenhoop
	- $\Rightarrow$  Magnitude meten van alle sterren (tot de zwakste)
	- $\Rightarrow$  Met minstens 2 verschillende kleurfilters (B + V)
	- $\Rightarrow$  Correctie toepassen voor extinctie / refractie ...
	- $\Rightarrow$  We bepalen dan voor elk van die sterren de kleurindex:

 $(B - V)$  of  $(V - R)$ 

- $\Rightarrow$  Tenslotte zetten we dan deze kleurindexen in een grafiek
	- $\Rightarrow$  Horizontaal de kleurindex (B-V)
	- $\Rightarrow$  Verticaal de magnitude

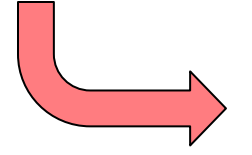

#### M67 Bolhoop – Hertzsprung Russell Diagram

M67 CM Diagram

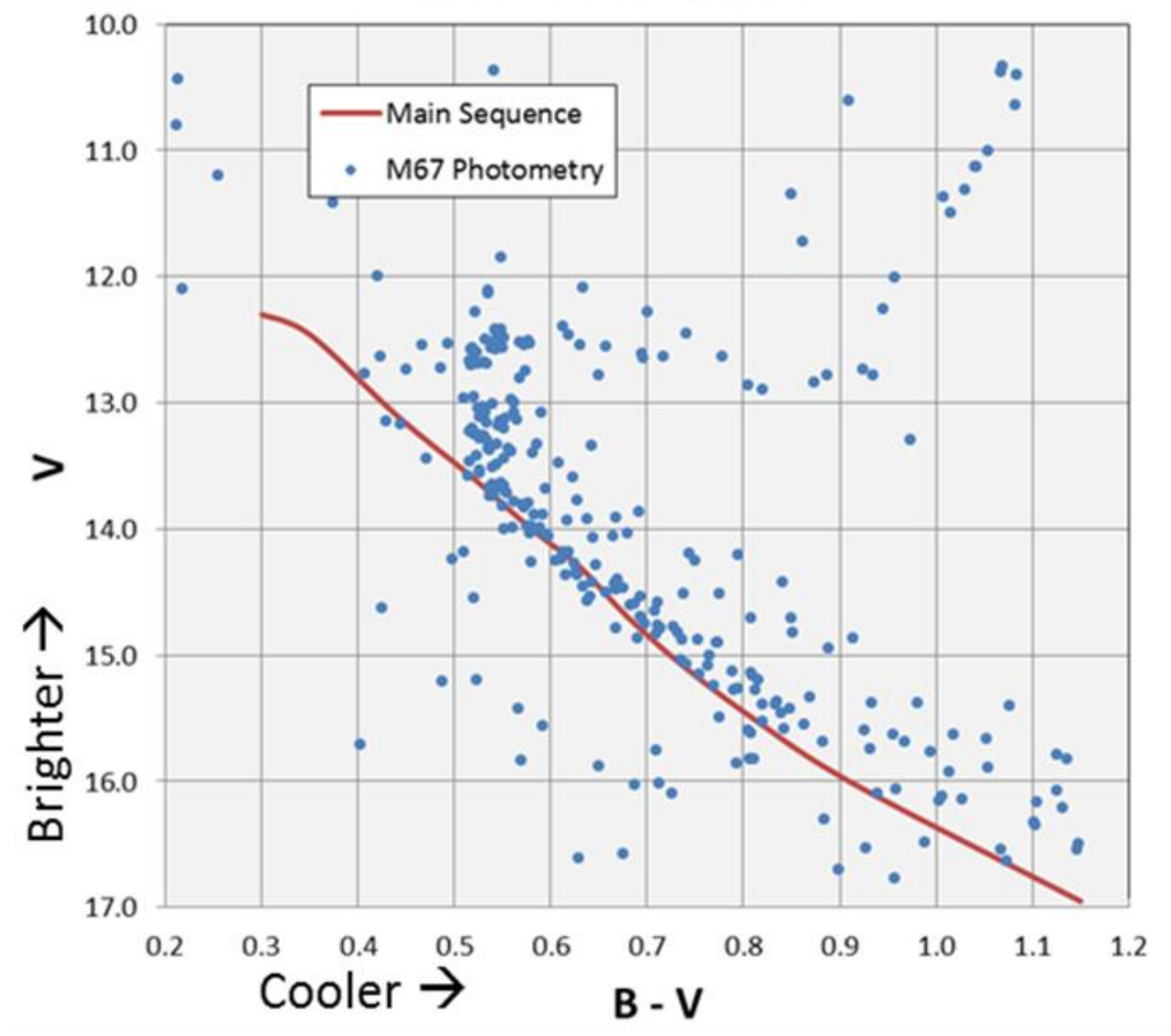

#### Overzicht Urania – UA waarnemingen

**Sterren** beeld Vir Vir Leo Vir Cnc Leo Vir

Aur

Leo

Cmi

Vir Lyn Vir

Boo Vir Lyr Lyn Uma Uma Uma Leo Leo Leo Vir Vul Uma Vir Cmi Aur Uma Leo Vir Vir  $= 3$ 

#### Tabel 1 : Overzicht Urania - UA fotometrie waarnemingen

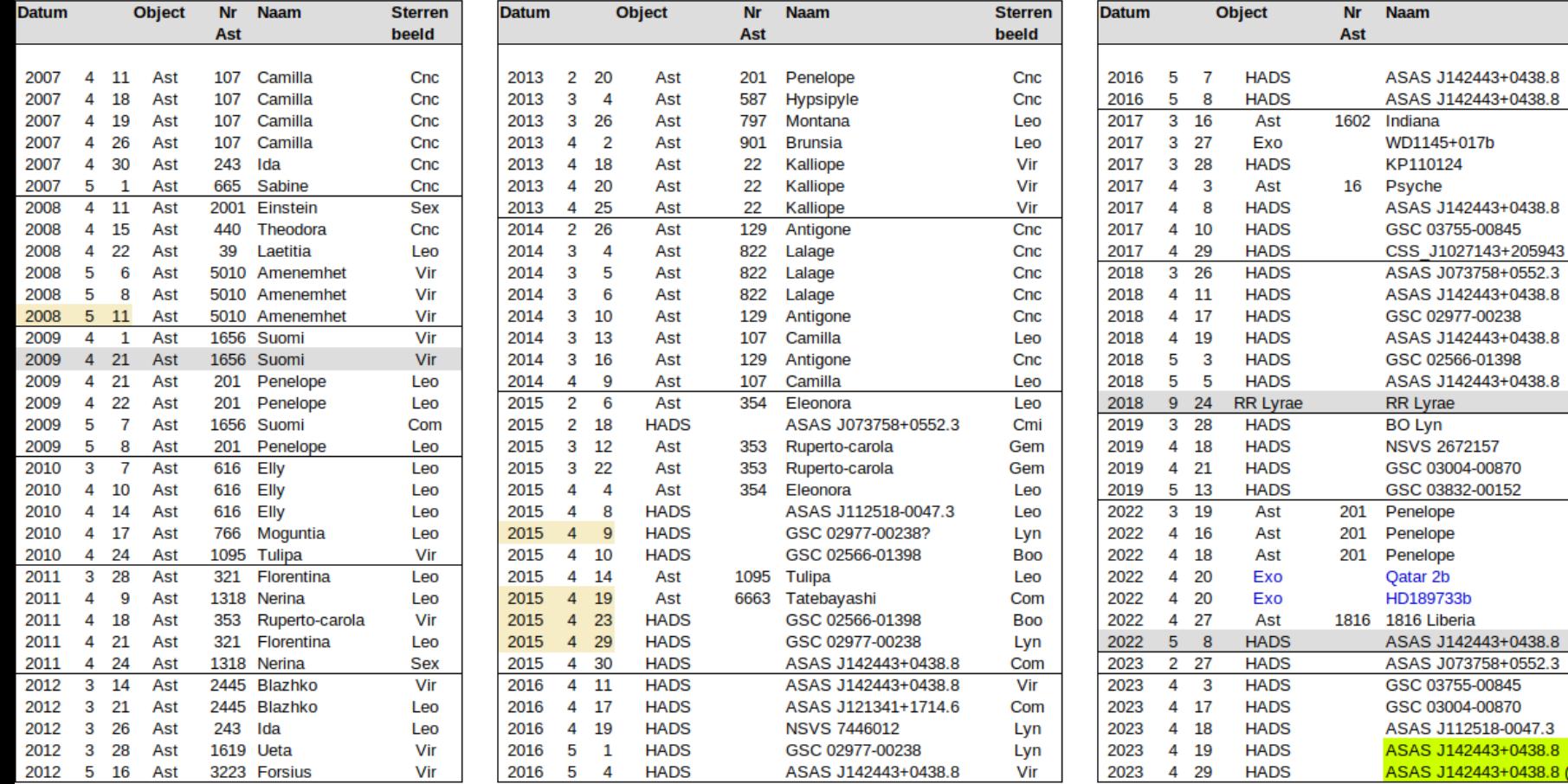

## Besluit

- Geslaagde samenwerking Urania UAntwerpen
	- Nu reeds 15 jaar waarnemingsintroducties voor studenten
	- Typisch 5-6 groepjes van 4-5 studenten per jaar
	- Bijna 100 waarnemingsnachten (400 500 studenten)
	- Oriënteren aan de nachthemel
	- Werken met 40cm telescoop en CCD camera
	- Verwerken van opnames tot lichtcurves (Iris / Fourier / MATLAB)
	- 'Pro-Am' samenwerking
- Komende jaren:
	- Bijdragen aan pulserende multiperiodieke HADS sterren
	- Steeds kans op toevallige ontdekking (binaire asteroïde)
	- Nieuwe CMOS camera in gebruik nemen: groter beeldveld
	- Werken met kleurfilters?

# VRAGEN ?

## BACKUP SLIDES